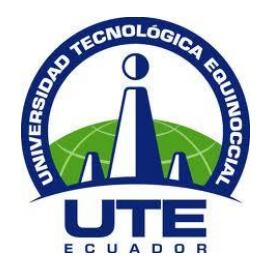

# **UNIVERSIDAD TECNOLÓGICA EQUINOCCIAL**

# **FACULTAD DE CIENCIAS DE LA INGENIERÍA CARRERA DE INGENIERÍA INFORMÁTICA Y CIENCIAS DE LA COMPUTACIÓN**

# **DESARROLLO DE UNA APLICACIÓN QUE PERMITA UTILIZAR CONTEXTOS PARA SUGERIR POSIBLES SITIOS TURÍSTICOS A SER VISITADOS Y LOS MUESTRE GEOGRÁFICAMENTE.**

**TRABAJO PREVIO A LA OBTENCIÓN DEL TÍTULO DE INGENIERO EN INFORMÁTICA Y CIENCIAS DE LA COMPUTACIÓN**

**CÉSAR ALEJANDRO GARCÍA CAMACHO**

**DIRECTOR: ING. ESTEVAN GÓMEZ, MSC, PhD (c)**

**Quito, Enero 2018**

# **DERECHOS DE AUTOR**

© Universidad Tecnológica Equinoccial. 2018 Reservados todos los derechos de reproducción

# **FORMULARIO DE REGISTRO BIBLIOGRÁFICO PROYECTO DE TITULACIÓN**

#### **DATOS DE CONTACTO**

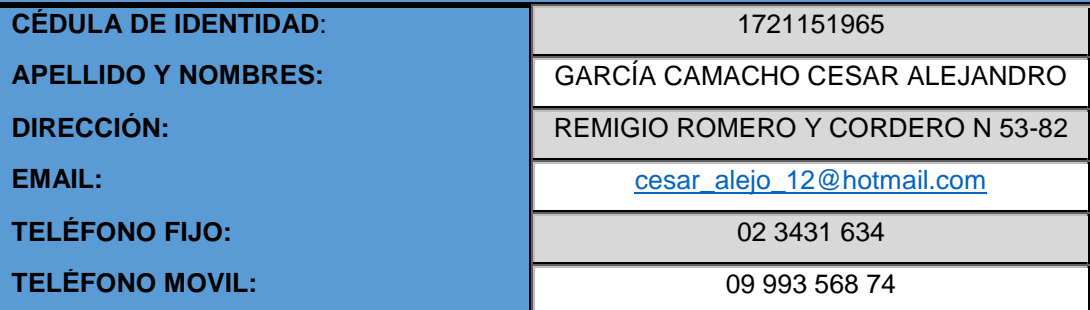

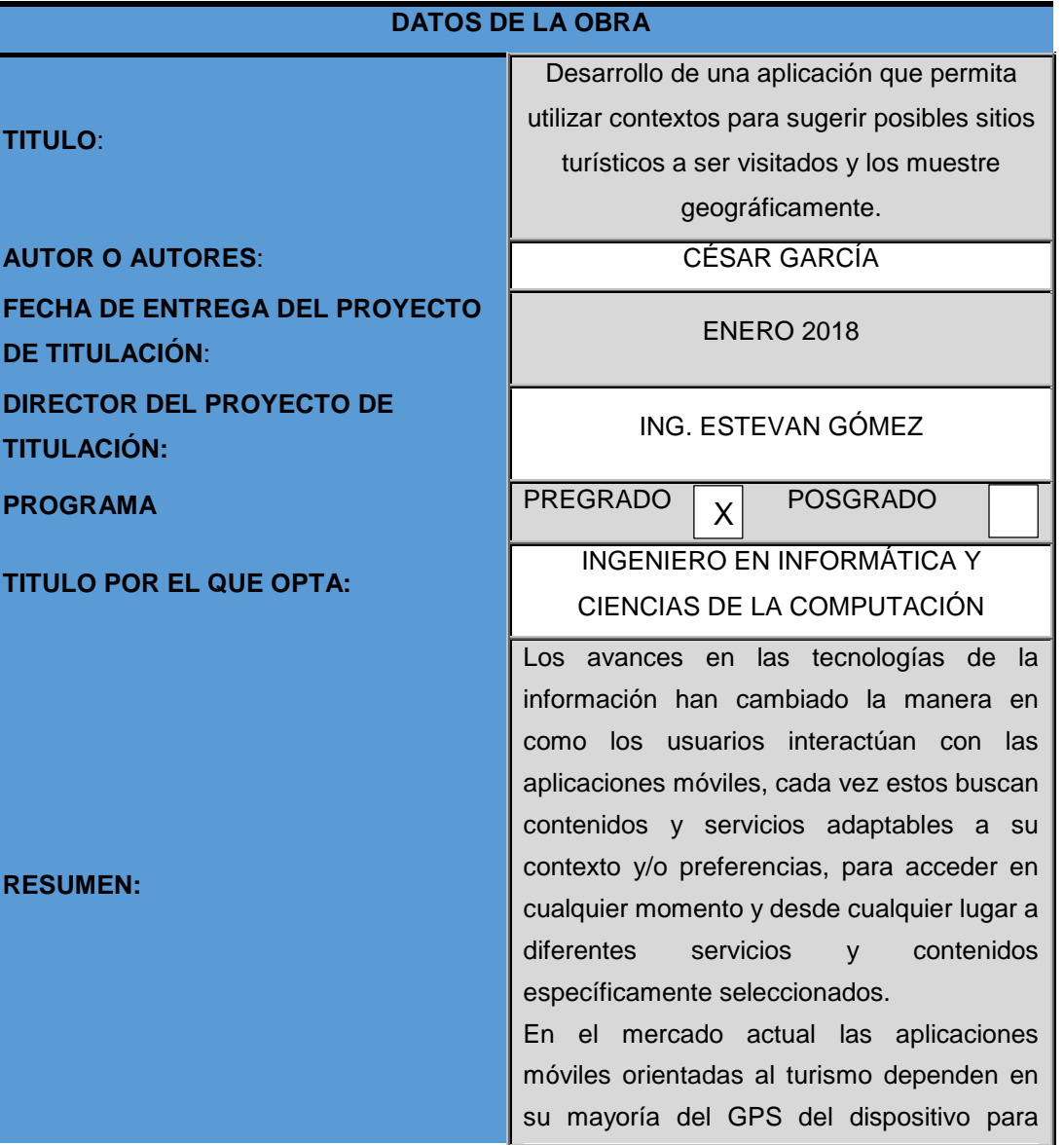

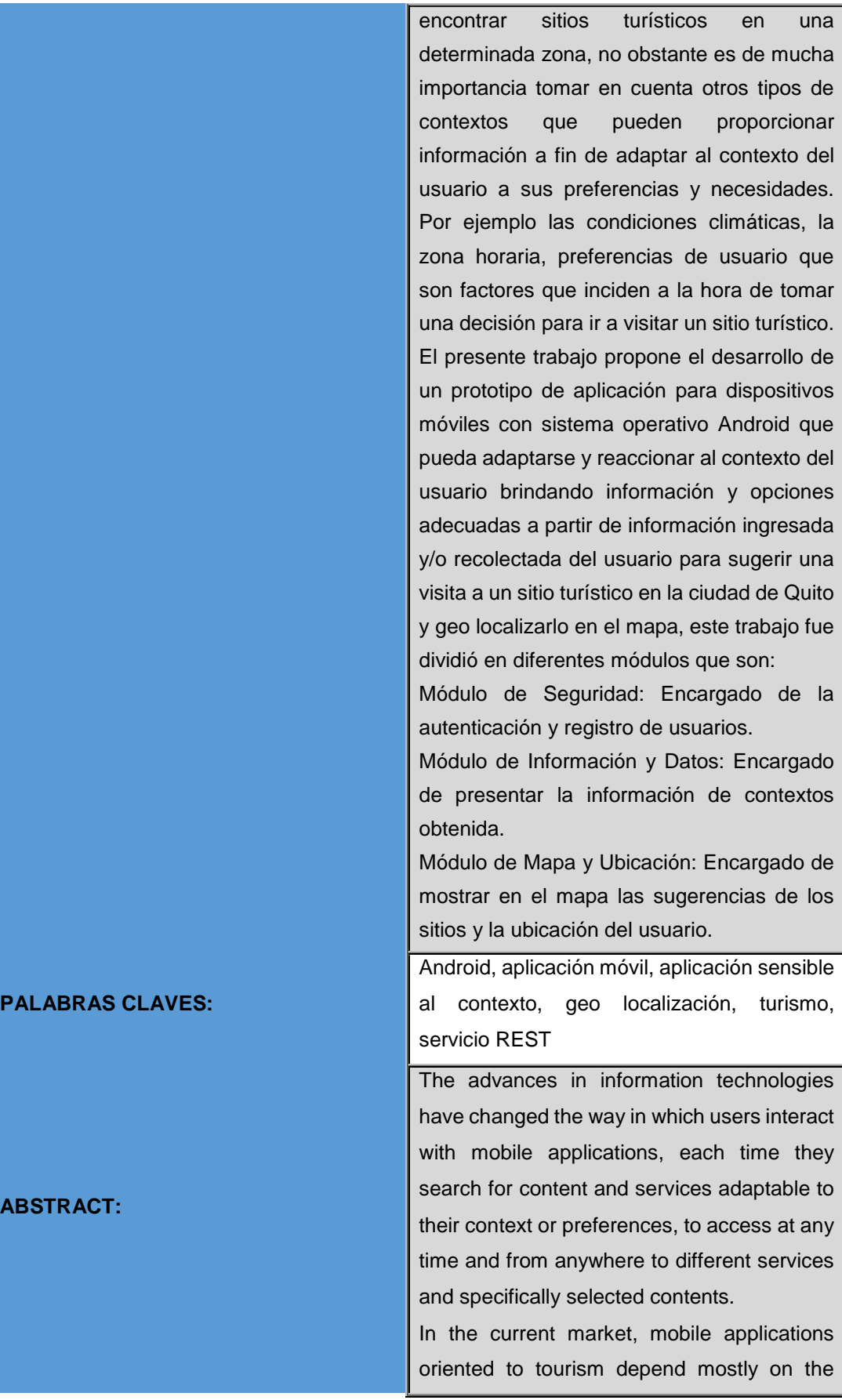

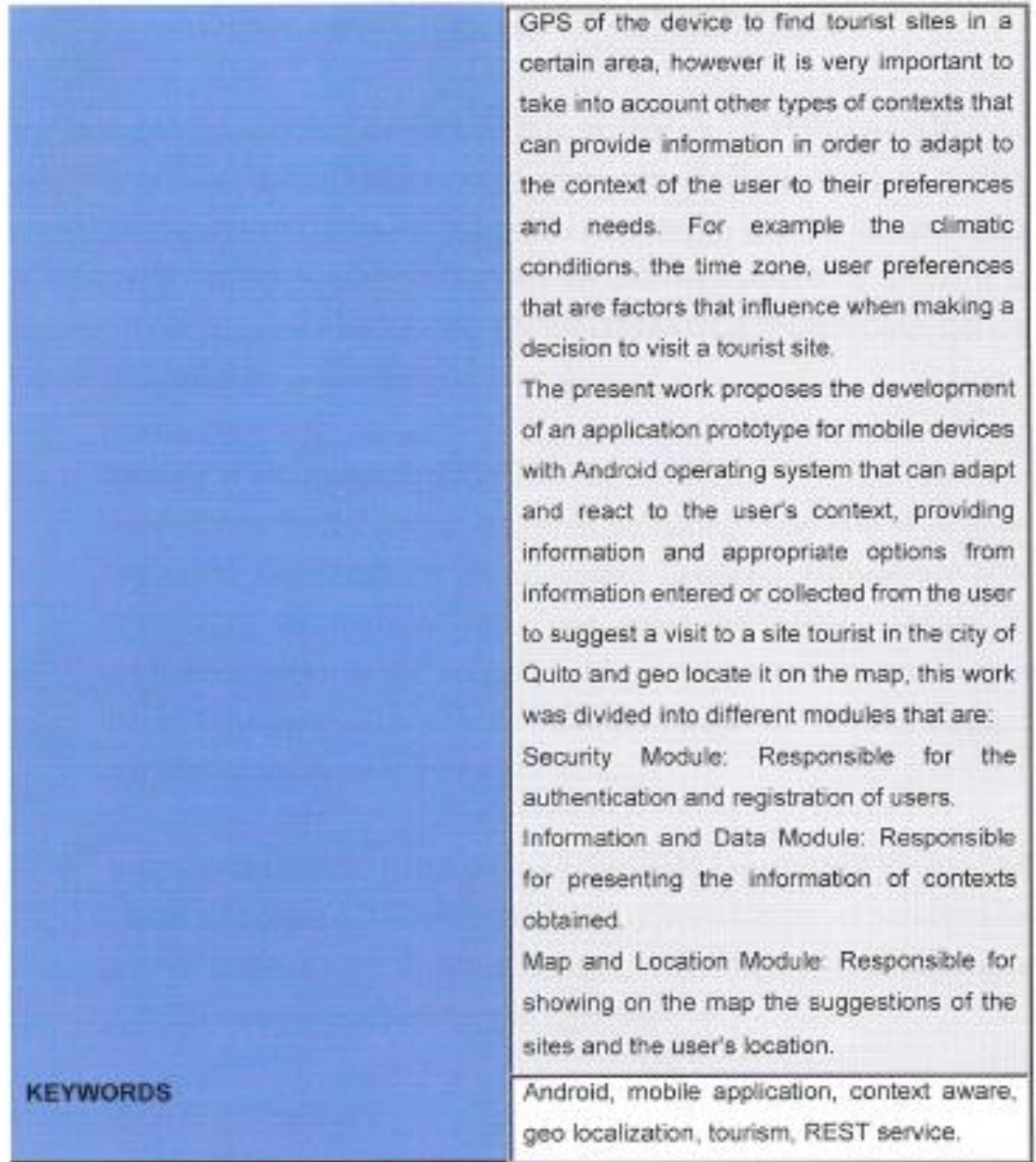

Se autoriza la publicación de este Proyecto de Titulación en el Repositorio Digital de la Institución.

 $f:$ f: \_\_\_\_\_\_\_\_\_\_\_\_\_\_\_\_\_\_\_\_\_\_\_\_\_\_\_\_\_\_\_\_\_\_\_\_\_\_\_\_\_\_

GARCÍA CAMACHO CÉSAR ALEJANDRO C.I. 1721151965

## **DECLARACIÓN Y AUTORIZACIÓN**

Yo, **GARCÍA CAMACHO CÉSAR ALEJANDRO**, CI: 1721151965 autor del proyecto titulado: **DESARROLLO DE UNA APLICACIÓN QUE PERMITA UTILIZAR CONTEXTOS PARA SUGERIR POSIBLES SITIOS TURÍSTICOS A SER VISITADOS Y LOS MUESTRE GEOGRÁFICAMENTE** previo a la obtención del título **de INGENIERO EN INFORMÁTICA Y CIENCIAS DE LA COMPUTACIÓN** en la Universidad Tecnológica Equinoccial.

- 1. Declaro tener pleno conocimiento de la obligación que tienen las Instituciones de Educación Superior, de conformidad con el Artículo 144 de la Ley Orgánica de Educación Superior, de entregar a la SENESCYT en formato digital una copia del referido trabajo de graduación para que sea integrado al Sistema Nacional de información de la Educación Superior del Ecuador para su difusión pública respetando los derechos de autor.
- 2. Autorizo a la BIBLIOTECA de la Universidad Tecnológica Equinoccial a tener una copia del referido trabajo de graduación con el propósito de generar un Repositorio que democratice la información, respetando las políticas de propiedad intelectual vigentes.

Quito, 16 de Enero del 2018

f: L  $f: \mathbb{R}^n \times \mathbb{R}^n \rightarrow \mathbb{R}^n$ 

GARCÍA CAMACHO CÉSAR ALEJANDRO C.I. 1721151965

# **DECLARACIÓN**

Yo **GARCÍA CAMACHO CÉSAR ALEJANDRO**, declaro que el trabajo aquí descrito es de mi autoría; que no ha sido previamente presentado para ningún grado o calificación profesional; y, que he consultado las referencias bibliográficas que se incluyen en este documento.

La Universidad Tecnológica Equinoccial puede hacer uso de los derechos correspondientes a este trabajo, según lo establecido por la Ley de Propiedad Intelectual, por su Reglamento y por la normativa institucional vigente.

f.  $f: \mathbb{R}^m \to \mathbb{R}^m$ 

GARCÍA CAMACHO CÉSAR ALEJANDRO C.I. 1721151965

## **CERTIFICACIÓN**

Certifico que el presente trabajo que lleva por título "Desarrollo de una aplicación que permita utilizar contextos para sugerir posibles sitios turísticos a ser visitados y los muestre geográficamente.", que, para aspirar al título de Ingeniero en Informática y Ciencias de la Computación fue desarrollado por César Alejandro García Camacho, bajo mi dirección y supervisión, en la Facultad de Ciencias de la Ingeniería; y cumple con las condiciones requeridas por el reglamento de Trabajos de Titulación artículos condiciones requeridas por el reglamento de Trabajos de Titulación artículos

Ing. Estevan Gómez, MSc, PhD(c) DIRECTOR DEL TRABAJO C.I. 170774306

# ÍNDICE DE CONTENIDOS

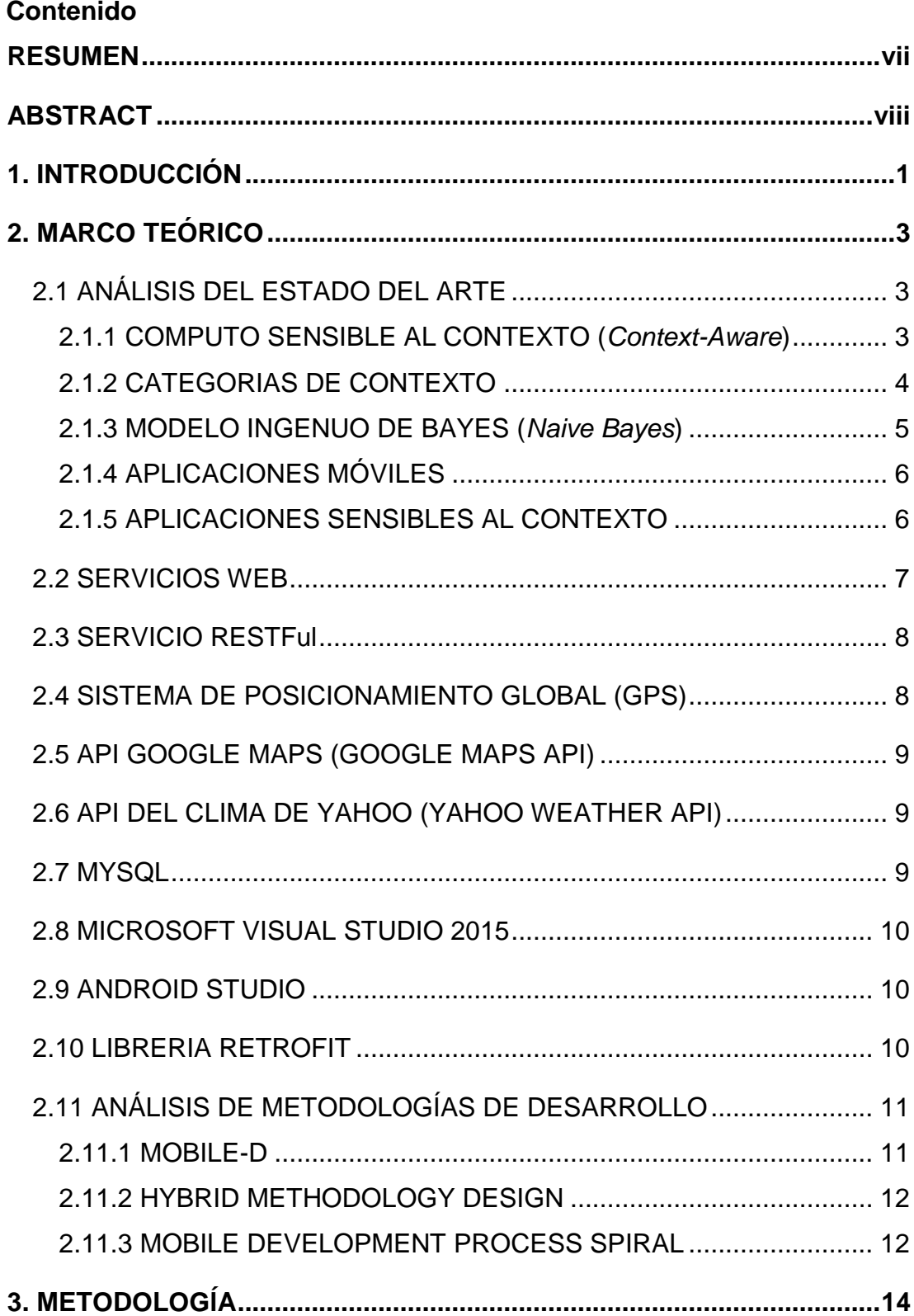

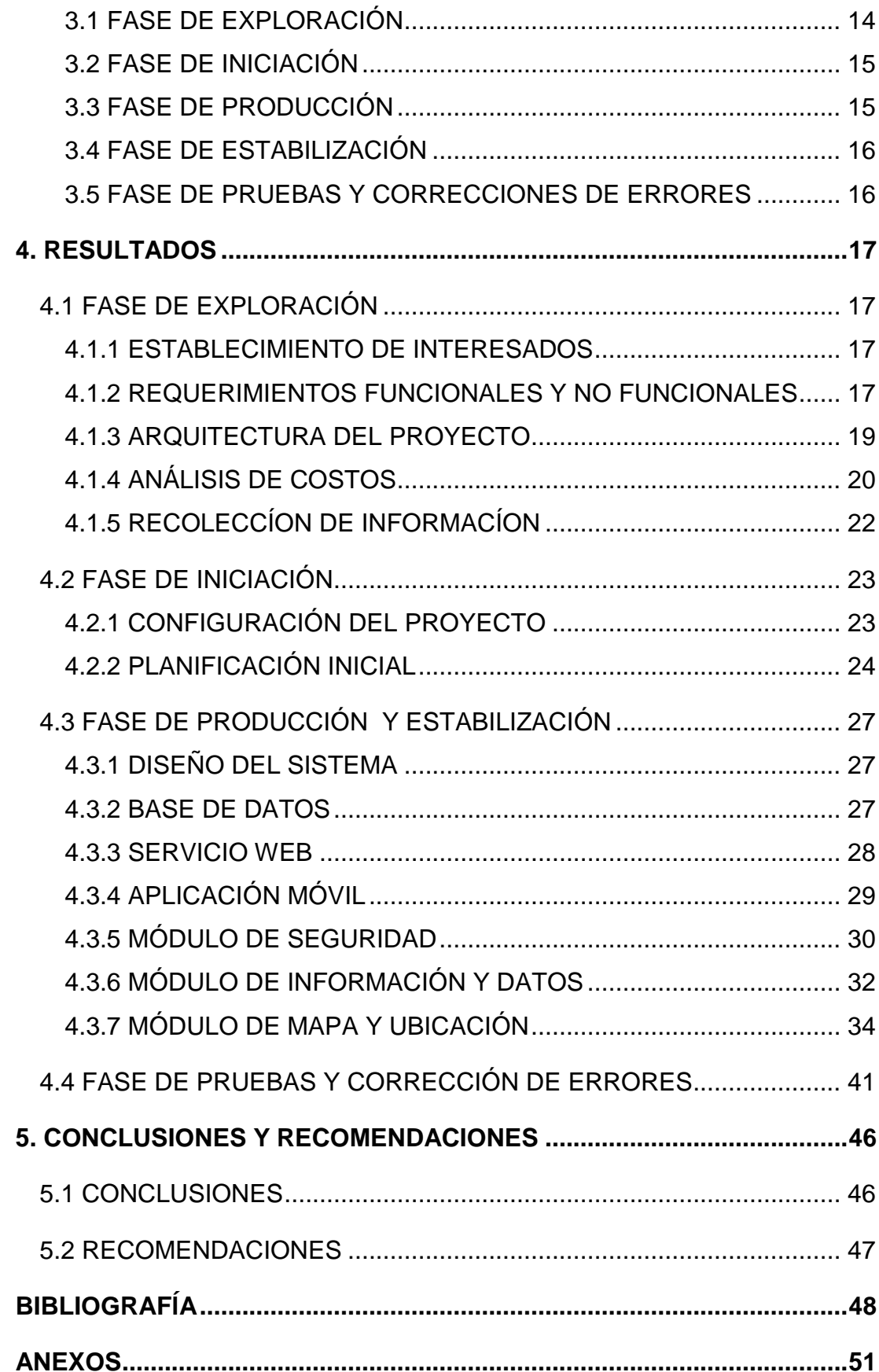

# **ÍNDICE DE TABLAS**

## **Página**

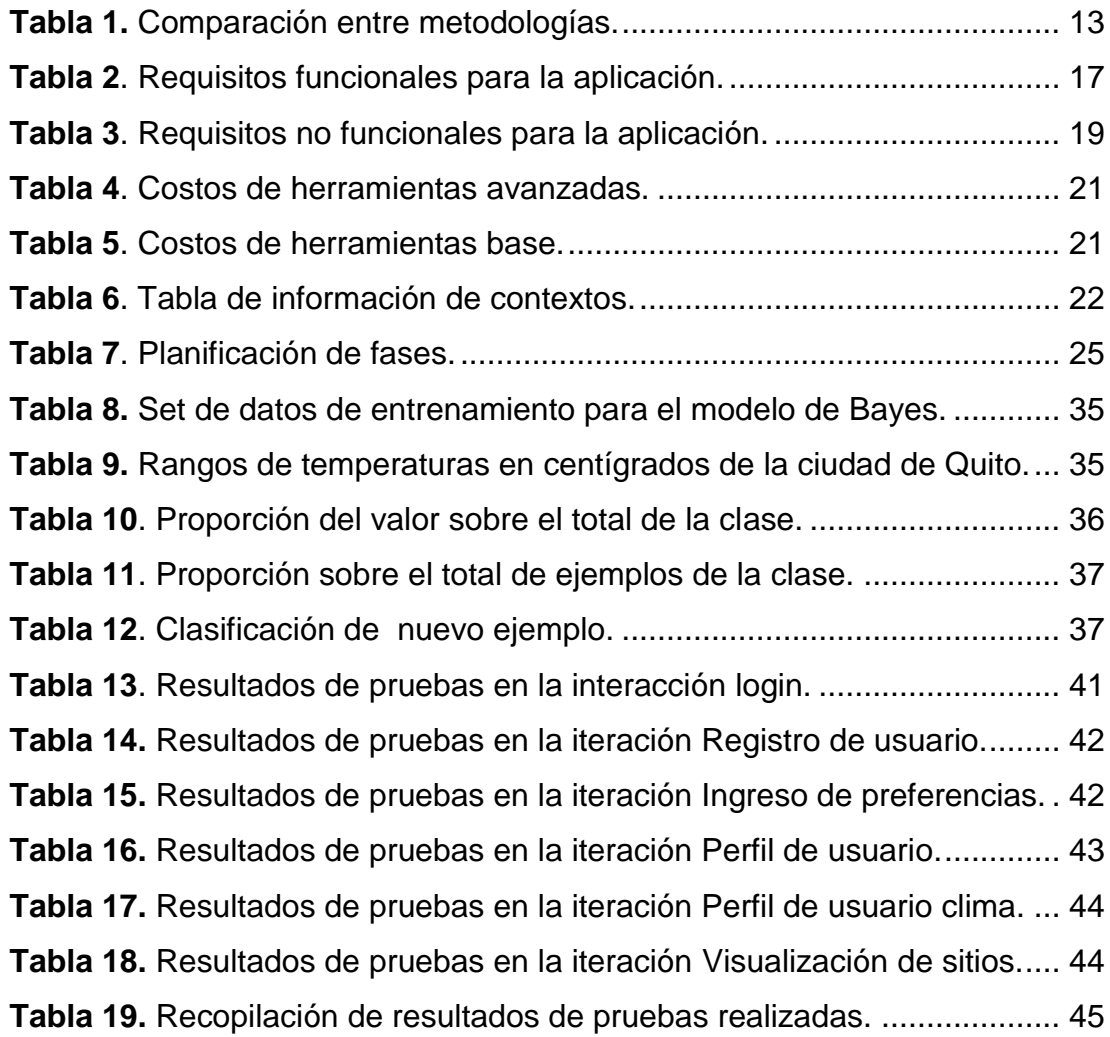

# **ÍNDICE DE FIGURAS**

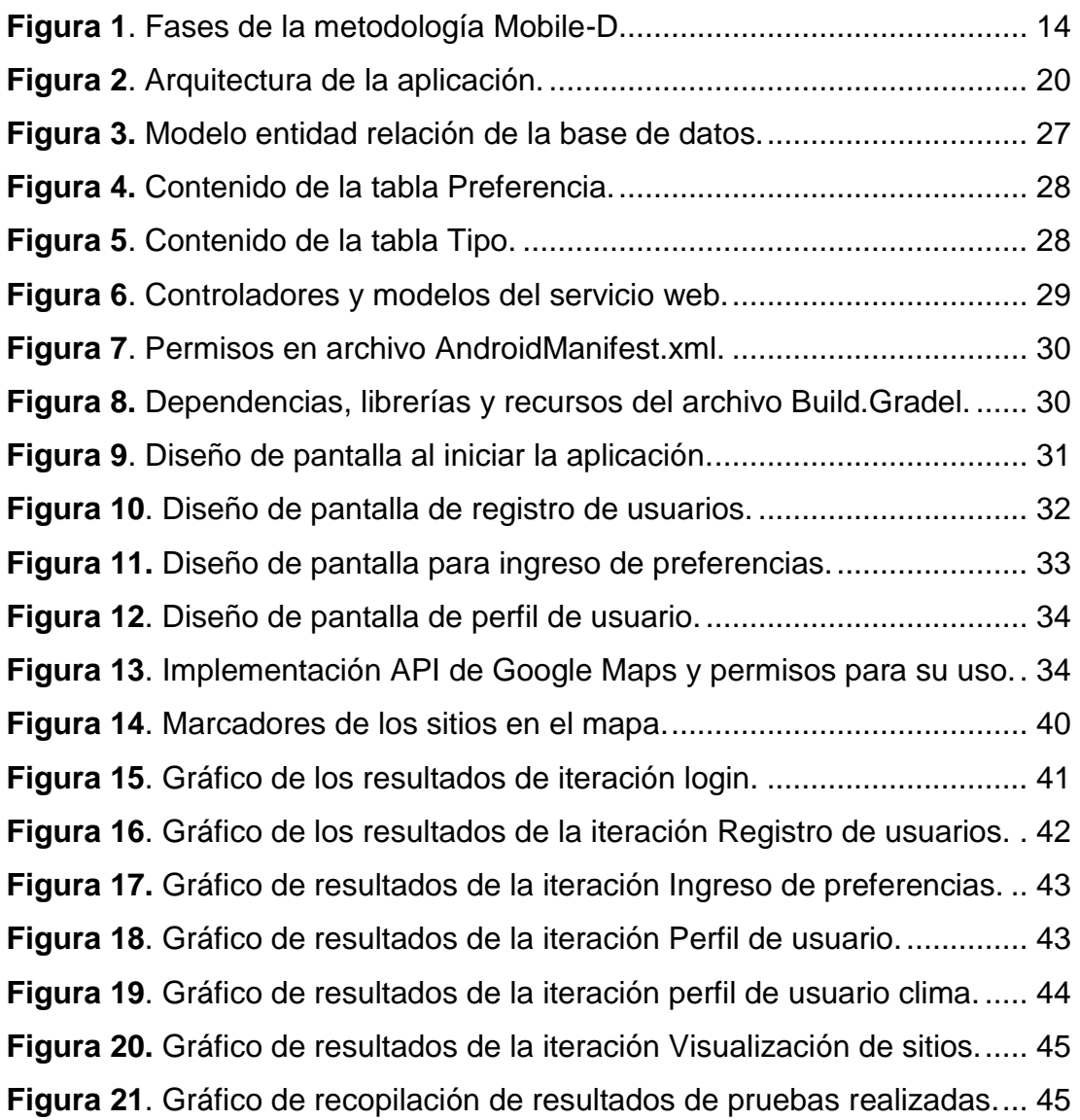

# **ÍNDICE DE ECUACIONES**

# **Página**

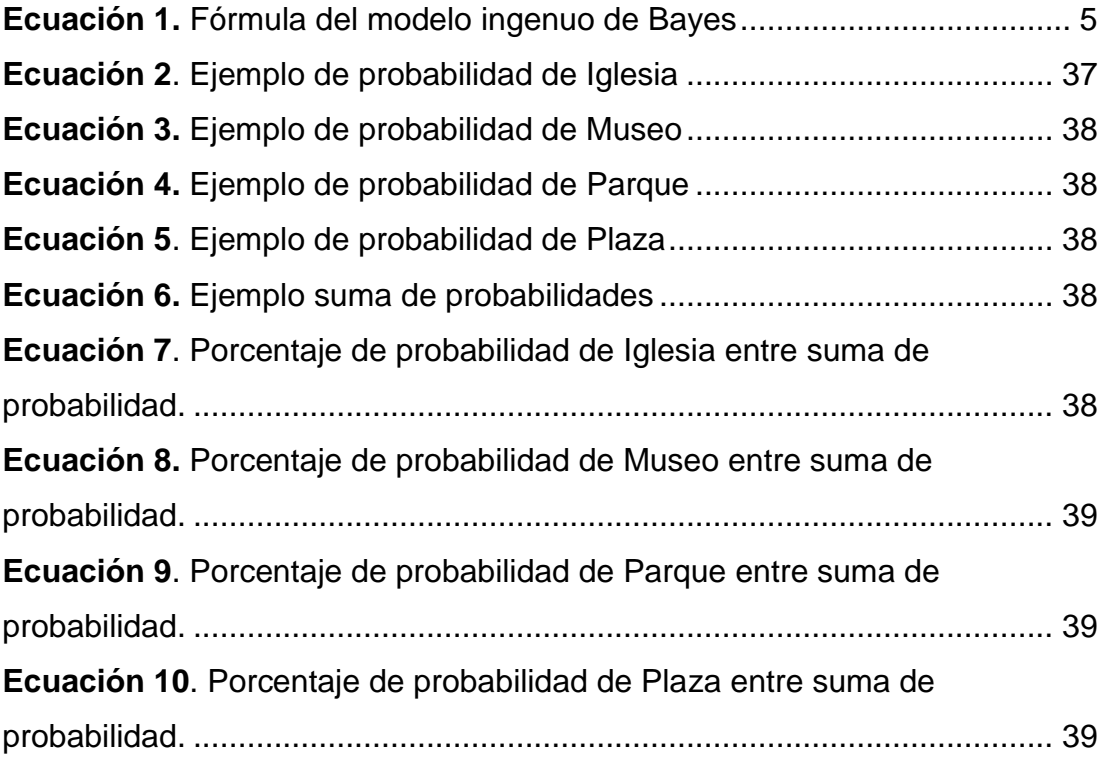

# **ÍNDICE DE ANEXOS**

## **Página**

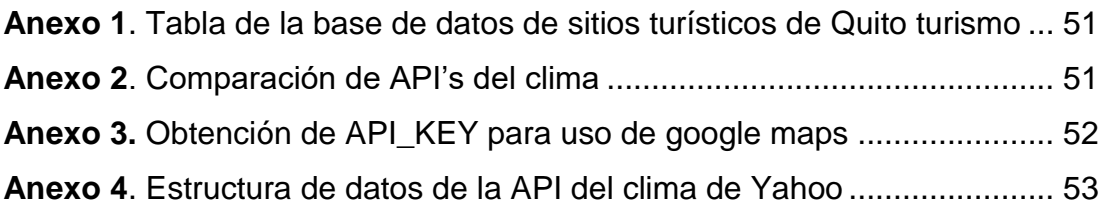

## **RESUMEN**

<span id="page-14-0"></span>Los avances en las tecnologías de la información han cambiado la manera en como los usuarios interactúan con las aplicaciones móviles, cada vez estos buscan contenidos y servicios adaptables a su contexto y/o preferencias, para acceder en cualquier momento y desde cualquier lugar a diferentes servicios y contenidos específicamente seleccionados.

En el mercado actual las aplicaciones móviles orientadas al turismo dependen en su mayoría del GPS del dispositivo para encontrar sitios turísticos en una determinada zona, no obstante es de mucha importancia tomar en cuenta otros tipos de contextos que pueden proporcionar información a fin de adaptar al contexto del usuario a sus preferencias y necesidades. Por ejemplo las condiciones climáticas, la zona horaria, preferencias de usuario que son factores que inciden a la hora de tomar una decisión para ir a visitar un sitio turístico.

El presente trabajo propone el desarrollo de un prototipo de aplicación para dispositivos móviles con sistema operativo Android que pueda adaptarse y reaccionar al contexto del usuario brindando información y opciones adecuadas a partir de información ingresada y/o recolectada del usuario para sugerir una visita a un sitio turístico en la ciudad de Quito y geo localizarlo en el mapa, este trabajo fue dividió en diferentes módulos que son:

Módulo de Seguridad: Encargado de la autenticación y registro de usuarios. Módulo de Información y Datos: Encargado de presentar la información de contextos obtenida.

Módulo de Mapa y Ubicación: Encargado de mostrar en el mapa las sugerencias de los sitios y la ubicación del usuario.

Palabras clave: Android, aplicación móvil, aplicación sensible al contexto, geo localización, turismo, servicio REST.

## **ABSTRACT**

<span id="page-15-0"></span>The advances in information technologies have changed the way in which users interact with mobile applications, each time they search for content and services adaptable to their context or preferences, to access at any time and from anywhere to different services and specifically selected contents.

In the current market, mobile applications oriented to tourism depend mostly on the GPS of the device to find tourist sites in a certain area, however it is very important to take into account other types of contexts that can provide information in order to adapt to the context of the user to their preferences and needs. For example the climatic conditions, the time zone, user preferences that are factors that influence when making a decision to visit a tourist site.

The present work proposes the development of an application prototype for mobile devices with Android operating system that can adapt and react to the user's context, providing information and appropriate options from information entered or collected from the user to suggest a visit to a site tourist in the city of Quito and geo locate it on the map, this work was divided into different modules that are:

Security Module: Responsible for the authentication and registration of users. Information and Data Module: Responsible for presenting the information of contexts obtained.

Map and Location Module: Responsible for showing on the map the suggestions of the sites and the user's location.

Keywords: Android, mobile application, context sensitive application, geo localization, tourism, REST service.

## <span id="page-16-0"></span>**1. INTRODUCCIÓN**

Desde hace mucho tiempo la comunicación ha sido un pilar fundamental dentro de una sociedad, cuando las personas conversan entre si son capaces de usar el entorno o contexto que los rodea (situaciones implícitas o explicitas, hechos que ocurren en ese instante o que ya ocurrieron, tiempo, temperatura, etc.) para aumentar la calidad de la conversación y transmitir ideas de mejor manera (Dey & Abowd, 1999).

Cada vez los usuarios requieren contenidos y servicios adaptables a su contexto, debido al gran crecimiento que han tenido los dispositivos móviles. Estos se encuentran en constante renovación, por lo cual son cada vez más potentes y tienen la capacidad de conectarse a internet lo que los dota de alta disponibilidad de acceso ubicuo (Ceri, Daniel, Facca, & Matera, 2007).

Actualmente las aplicaciones de turismo dependen en gran cantidad del GPS (Sistema de Posicionamiento Global) para determinar la ubicación del usuario y desplegar los sitios para visitar, no obstante es de mucha importancia tomar en cuenta otros tipos de contextos que pueden proporcionar información a fin de adaptar al contexto del usuario a sus preferencias y necesidades. Por ejemplo las condiciones climáticas, la zona horaria que son factores que inciden a la hora de tomar una decisión para ir a visitar un sitio turístico.

Los avances en las tecnologías de información y comunicación están cambiando la forma en como las personas interactúan con las aplicaciones, mediante un dispositivo móvil un usuario puede acceder en cualquier momento y desde cualquier lugar a diferentes servicios y contenidos específicamente seleccionados de acuerdo a sus preferencias y contexto (Daniel, 2009)

Esta tecnología puede ser usada para crear aplicaciones que sean sensibles al contexto del usuario y dotarlos de la capacidad de reconocer el entorno en el que se encuentra, adaptarse y reaccionar ante el mismo.

El objetivo general de este trabajo de titulación es desarrollar un prototipo de aplicación para dispositivos móviles con sistema operativo Android, que pueda adaptarse y reaccionar al contexto del usuario brindando información y opciones adecuadas, a partir de información ingresada y/o recolectada del usuario para sugerir una visita a un sitio turístico en la ciudad de Quito y geo localizarlo en el mapa.

Los objetivos específicos son: realizar el análisis del estado del arte, determinar los requerimientos de la aplicación, determinar los tipos de contexto a utilizar para sugerir un sitio turístico y definir la arquitectura de la aplicación.

Para cumplir con el objetivo planteado en este documento se utilizó la metodología ágil Mobile-D que es específica para el desarrollo de aplicaciones móviles, posee cuatro fases que son: exploración, iniciación, estabilización, producción y pruebas, cada una de las fases fue desarrollada y detallada en este documento, mientras que la aplicación móvil se desarrolló en el IDE Android Studio y el servicio web se desarrolló en Visual Studio Community 2015.

# <span id="page-18-0"></span>**2. MARCO TEÓRICO**

En el presente capítulo se tratan conceptos generales sobre las herramientas empleadas al igual de los métodos utilizados e investigaciones realizadas dentro de este trabajo de titulación.

## <span id="page-18-1"></span>**2.1 ANÁLISIS DEL ESTADO DEL ARTE**

#### <span id="page-18-2"></span>**2.1.1 COMPUTO SENSIBLE AL CONTEXTO (***Context-Aware***)**

La noción de sensibilidad al contexto siempre se ha relacionada con la informática y asociada con aplicaciones para computadores o dispositivos móviles, a mediados de los años 90 se pensó en el importante papel que podría tener dentro de la computación adaptativa (Emmanouilidis, Koutsiamanis, & Tasidou, 2013).

El interés de la sensibilidad al contexto se centró en las aplicaciones informáticas y en cómo podrían adaptarse a las necesidades y/o requisitos de diferentes situaciones y/o usuarios, para analizar estos conceptos de mejor manera se cita a uno de los autores más reconocidos:

"Un sistema es sensible al contexto, si utiliza el contexto para proporcionar información y/o servicios relevantes al usuario, donde la relevancia depende de la tarea del usuario y el contexto en sí mismo." (Dey, 2001).

Visto de otra manera una aplicación sensible al contexto es capaz de percibir los cambios en el entorno y poder adaptarse al mismo, sin la necesidad de que el usuario intervenga.

De esta manera se puede asumir que crear aplicaciones y/o sistemas sensibles al contexto es una tarea difícil que abarca su desarrollo y mantenimiento, (Wei & Chan, 2007) consideran cuatro principios fundamentales que facilitan el desarrollo de aplicaciones sensibles al contexto y son: ¿Qué es contexto?, ¿Cómo percibirlo?, ¿Cómo representarlo? y ¿Cómo adaptarse al mismo?, estos principios fueron tomados en cuenta para desarrollar la aplicación de este trabajo de titulación.

#### <span id="page-19-0"></span>**2.1.2 CATEGORIAS DE CONTEXTO**

Para este trabajo de titulación se tomó en cuenta la clasificación dada por (Dey, Abowd, & Salber, 2001) que introducen cuatro categorías esenciales de la información de contexto basadas en entidades y son:

**Identidad:** Se refiere a la capacidad de asignar identificadores únicos que pueden caracterizar o describir a una entidad. Por ejemplo el *namespace* de las aplicaciones o los id de un elemento en una base de datos.

**Localización:** Consiste en información que puede ser usada para deducir relaciones espaciales entre entidades y proximidad. También puede referirse a lugares que pueden ser descritos geográficamente mediante coordenadas, visitados por el usuario o por visitar.

**Estado o actividad:** Permite identificar las características internas de las entidades para comprenderlas a fondo. Por ejemplo de un lugar se puede saber la temperatura, iluminación, nivel de ruido, etc.

**Tiempo:** Esta información ayuda a caracterizar una situación, permitiendo aprovechar la riqueza y el valor de la información generada a través del tiempo, puede ser utilizada junto a otros tipos de contexto para establecer marcas en el tiempo o periodos de tiempo, en donde se conoce o es relevante alguna información contextual.

Esta categorización de contexto proporciona información que puede usarse para inferir otras partes de contexto y realizar una evaluación más amplia de la situación. La inferencia o la derivación ocurren cuando la información de contexto relacionada se deduce de una única fuente de información de contexto conocida (Dey et al., 2001).

Por ejemplo la dirección o número telefónico de una persona puede derivarse de su identidad, también se puede realizar una inferencia más compleja de información de contexto considerando varias piezas de información, así por ejemplo se podría saber si una habitación está ocupada, si:

- Se conoce el número de personas dentro de una habitación
- Se sabe si están hablando o no
- Si la habitación cuenta con un proyector, saber si esta encendido o no
- saber si las luces están encendidas o no

Analizando estos contextos se puede determinar si una reunión se está llevando a cabo o no en dicha habitación.

#### <span id="page-20-0"></span>**2.1.3 MODELO INGENUO DE BAYES (***Naive Bayes***)**

En probabilidad el teorema de Bayes se relaciona con el cálculo de las probabilidades marginales y las probabilidades conjuntas de dos o más eventos al azar, un modelo de clasificación ingenua de Bayes realiza una clasificación probabilística simple, en donde la presencia o ausencia de un atributo particular de una clase no esté relacionado con la presencia o ausencia de cualquier otra característica, es decir, pueden existir atributos que dependan de otros, pero este modelo considera que todos los atributos son independientes, esto le da un mejor rendimiento al momento de trabajar con situaciones complejas del mundo real.

La ventaja del modelo ingenuo de Bayes es que necesita una pequeña cantidad de datos de entrenamiento para estimar parámetros y realizar los cálculos de probabilidad para hacer una clasificación (Pattekari & Parveen, 2012).

El modelo ingenuo de Bayes usado en este trabajo de titulación consta de la siguiente formula:

$$
P(A|B) = \frac{P(B|A)P(A)}{P(B)}
$$

<span id="page-20-1"></span>**Ecuación 1.** Fórmula del modelo ingenuo de Bayes

En la ecuación 1 de probabilidad condicional del teorema de Bayes se tiene:

- *P(A|B):* Es la probabilidad de que suceda el evento A dado que sucedió el evento B.
- *P(B|A):* Es la probabilidad de que suceda el evento B dado de que sucedió el evento A.
- *P(A):* Es la probabilidad total del evento A.
- *P(B):* Es la probabilidad total del evento B.

En el presente trabajo se implementó este modelo para realizar la predicción de los sitios turísticos basándose en la información climática acorde la ubicación del usuario, al ser un modelo de clasificación y predicción supervisada y al considerar todos los elementos como independientes, se construyó un modelo de probabilidad que permite fácilmente la predicción del sitio para sugerirlo al usuario según la información del clima obtenida.

#### <span id="page-21-0"></span>**2.1.4 APLICACIONES MÓVILES**

El campo de las aplicaciones y servicios móviles es un área de comunicación que constantemente evoluciona, el uso de dispositivos móviles para uso personal y/o empresarial crece rápidamente y como resultado estos dispositivos juegan un papel importante en la toma de decisiones y accesos a sistemas (Natchetoi, Huaigu, & Zheng, 2008).

En los años recientes las aplicaciones móviles se han convertido en ubicuas, y por ello los desarrolladores están empleando esta tendencia para incrementar su eficiencia siendo capaces de manejar información en tiempo real y otorgando un mayor acceso a tareas a los usuarios (Unhelkar & Murugesan, 2010).

#### <span id="page-21-1"></span>**2.1.5 APLICACIONES SENSIBLES AL CONTEXTO**

Las aplicaciones sensibles al contexto consisten en un *middleware* y una colección de servicios que se ejecutan de forma autónoma y adaptativa en un dispositivo móvil y/o un ordenador, que pueden responder a los cambios de contexto de un entorno. El *middleware* generalmente ofrece tres funciones que son:

- 1. Recopilar información del entorno a través de sensores.
- 2. Analizar y razonar las situaciones del entorno en función a los contextos.
- 3. Seleccionar e invocar servicios y/o aplicaciones adecuadas para reaccionar a los contextos cambiantes.

La invocación de un servicio y/o aplicación generalmente produce un cambio en el comportamiento del mismo como: enviar un mensaje al usuario, activar una funcionalidad específica o cambiar un estado interno de la aplicación o servicio (Yu, Tsai, & Perrone, 2016).

El objetivo clave de las aplicaciones sensibles al contexto es recopilar, analizar y compartir el conocimiento generado, con el propósito de un uso comunitario mediante la creación de una red inteligente, que sea capaz de tomar decisiones lógicas y autónomas para actuar de manera adecuada con los usuarios y los objetos (Yurur et al., 2014).

#### <span id="page-22-0"></span>**2.2 SERVICIOS WEB**

Los servicios web han ido evolucionando en los últimos años y tienen como finalidad proporcionar unificar una variedad de disciplinas como sistemas distribuidos, computación en la nube (*cloud computing*), computación autónoma, sistemas basados en el conocimiento, sistemas basados en la sensibilidad al contexto, etc. Y cumplen con la función de encapsular la funcionalidad de una aplicación y hacerla disponible a través de una red local o de Internet, de esta manera el usuario puede invocar aplicaciones y/o servicios para explotarlos desde cualquier lugar en cualquier momento y en cualquier dispositivo que tenga acceso a estos servicios (Athman, Quan Z, & Florian, 2014) .

#### <span id="page-23-0"></span>**2.3 SERVICIO RESTFul**

Los servicios RESTful se diseñan utilizando como modelo el estilo arquitectónico REST, que permite centralizar los recursos de un sistema y trasmitirlos mediante un protocolo web por medio de un amplio rango de clientes; los servicios y su ejecución no se limitan a un único protocolo de comunicación, pero se utiliza el protocolo HTTP ya que es popular en la web (Westhuizen & Coetzee, 2013).

La arquitectura REST impulsa la adaptabilidad, visibilidad y la interoperabilidad en los servicios, a pesar de esto no es un estándar ni un protocolo, sino se trata de una serie de principios de arquitectura para desarrollo web (Khalfi, Jamont, Mrissa, & Medini, 2016).

El estilo de la arquitectura de REST es ideal para exponer recursos a un dispositivo móvil, tiene un buen rendimiento y es altamente escalable, por otro lado el estándar HTTP es fácil de usar para crear APIs (*Application Programming Interfaces*) , a fin de que los clientes puedan utilizar diferentes formatos de mensajes como como JSON y XML para comunicarse u obtener información (Westhuizen & Coetzee, 2013).

### <span id="page-23-1"></span>**2.4 SISTEMA DE POSICIONAMIENTO GLOBAL (GPS)**

El GPS es un sistema cuyas principales funciones son el posicionamiento y la navegación, está basado en tecnología satelital que consiste en medir la distancia entre el receptor y un satélite dentro de una órbita, y a su vez mediante posiciones conocidas por el satélite ubicar en un mapa elaborado la señal del receptor, también se puede determinar su velocidad.

En estos últimos años el sistema GPS ha evolucionado conjuntamente con el desarrollo de las nuevas tecnologías, y ha llegado a ser ampliamente conocido y utilizado por la industria, la educación y la vida cotidiana (Xu & Xu, 2016).

Las aplicaciones del GPS van mucho más allá de las mencionadas en el párrafo anterior por ejemplo se tienen, según (Manoharan, 2009); algunos aspectos a considerar:

- **Seguridad**
- Navegación
- Entorno
- Optimización de recursos
- **Educación**

## <span id="page-24-0"></span>**2.5 API GOOGLE MAPS (GOOGLE MAPS API)**

La API de Google Maps permite integrar mapas basados en datos a una aplicación móvil, esta API administra el acceso a los servidores y la descarga de datos de los mapas, permite agregar marcadores y geo posicionar al dispositivo que usa esta API, para usar la API en un proyecto se debe conseguir una API-KEY la cual se inserta en el código de la aplicación y da paso para usar esta API de forma gratuita (Developers Google, 2017).

## <span id="page-24-1"></span>**2.6 API DEL CLIMA DE YAHOO (YAHOO WEATHER API)**

Esta API permite obtener información meteorológica para cualquier ubicación dentro del planeta a través de una conexión a internet, la información es entregada en formato JSON, ideal para el consumo de aplicaciones móviles (Yahoo Developer Network, 2017).

### <span id="page-24-2"></span>**2.7 MYSQL**

MySQL es un sistema de gestión de bases de datos relacionales de código abierto desarrollado por la empresa Oracle Corporation. Es rápido, escalable, confiable y fácil de usar, es ideal para ejecutarse tanto en computadores personales como en servidores, es altamente configurable para ofrecer el máximo rendimiento y cuenta con un sistema de seguridad muy flexible y seguro (MySQL, n.d.).

## <span id="page-25-0"></span>**2.8 MICROSOFT VISUAL STUDIO 2015**

Es un IDE multiplataforma de la compañía Microsoft para desarrollo de aplicaciones móviles o aplicaciones de escritorio, puede ser utilizado para crear servicios web basados en WEB.API de ASP.NET, posee una variedad de lenguajes que incluyen Visual Basic, Visual C++, Visual C#, ASP.NET, etc. Posee alta compatibilidad con servicios en la nube junto a Windows Azure y plataformas como Linux, Mac, iOS y Android (Visual Studio, 2016).

### <span id="page-25-1"></span>**2.9 ANDROID STUDIO**

Es el IDE oficial del sistema operativo Android, proporciona herramientas rápidas para el desarrollo de aplicaciones para cualquier tipo de dispositivo que use el sistema Android posee las siguientes características:

- Consola de desarrollador: consejos de optimización y estadísticas de uso.
- Soporte para construcción basada en Gradle.
- Plantillas para creación de diseños y módulos.
- Soporte para aplicaciones Android Wear.

(Android Developer, 2017a)

## <span id="page-25-2"></span>**2.10 LIBRERIA RETROFIT**

Retrofit es un cliente REST seguro, desarrollado para Android y Java por la compañía Square, Retrofit usa la biblioteca OkHttp para realizar solicitudes HTTP (GET, POST, PUT, PATCH, DELETE y HEAD) convirtiéndola en un potente marco para autenticar e interactuar con APIs y a su vez hacer más sencilla la descarga de datos en formato JSON y XML, puede usar varias librerías para la serialización de los datos como GSON para la conversión de datos, para que retrofit funcione necesita 3 clases que son:

- Un POJO que es utilizado para mapear los datos de JSON.
- Una interfaz que define las posibles operaciones de HTTP.
- Un adaptador para configurar y realizar las peticiones.

(Square, 2017)

## <span id="page-26-0"></span>**2.11 ANÁLISIS DE METODOLOGÍAS DE DESARROLLO**

Para el presente trabajo de titulación se analizaron tres metodologías ágiles de desarrollo para aplicaciones móviles *(Mobile-D, Hybrid Methodology Design y Mobile Development Process Spiral*), a continuación se va a describir cada metodología, posteriormente se realizará un análisis comparativo sobre aspectos esenciales para el desarrollo de este trabajo de titulación y así poder seleccionar la mejor alternativa para el desarrollo de este trabajo.

#### <span id="page-26-1"></span>**2.11.1 MOBILE-D**

Es una metodología ágil basada en XP Programación Extrema (*Extreme Programming*), recomendada especialmente para el desarrollo de aplicaciones móviles, debido a sus cortos ciclos de desarrollo es apta para ser implementada por un grupo pequeño de desarrolladores con presupuesto moderado, esta metodología permite el desarrollo de diferentes partes del proyecto al mismo tiempo o en mismo día de iteración y al final se hace una integración de todos los módulos, esta metodología comprende cinco fases: (Amaya Balaguera, 2013).

- **Exploración:** En esta fase se procede a realizar la planificación de requisitos del proyecto y se tiene un completo entendimiento sobre el alcance del proyecto y sus funcionalidades.
- **Inicialización:** En esta fase se prepara y se identifica todos los recursos necesarios para el desarrollo.
- **Producción:** En esta fase se implementan las funcionalidades al sistema, es decir se empieza con el desarrollo.
- **Estabilización:** En esta fase se lleva a cabo todas las acciones de integración y algunas mejoras para asegurar el completo funcionamiento del sistema.
- **Pruebas y corrección de errores**: En esta fase se encarga de realizar las pruebas y correcciones necesarias para tener una versión final sin errores, en esta fase no se realizan nuevos desarrollos o agregados finales ya que estas acciones podrían romper el ciclo.

#### <span id="page-27-0"></span>**2.11.2 HYBRID METHODOLOGY DESIGN**

Esta metodología usa un modelo iterativo incremental para el proceso de desarrollo y de esta manera lograr una entrega rápida y mejorar las capacidades de gestión de riesgos, esta metodología está basada en ciclos cortos de trabajo y participación permanente del cliente, al igual que Mobile-D es apta para ser implementada en grupos pequeños de desarrolladores con un presupuesto moderado y requiere desarrolladores expertos, ya que puede combinar estrategias de metodologías en cascada con metodólogas agiles (Leiva Mundaca & Villalobos Abarca, 2015).

Esta metodología comprende cinco fases que son:

- **Análisis**: En esta fase se estudian los requerimientos del sistema.
- **Diseño**: En esta fase se realiza el diseño de la aplicación.
- **Diseño detallado**: En esta fase de pulen los diseños y se mejora la aplicación.
- **Implementación**: En esta fase se pone en producción la aplicación desarrollada en busca de fallas.
- **Verificación**: En esta fase se verifica la funcionalidad de la aplicación, y se realizan pruebas para evaluar el desempeño de la aplicación.

#### <span id="page-27-1"></span>**2.11.3 MOBILE DEVELOPMENT PROCESS SPIRAL**

Este modelo se basa fuertemente en las iteraciones y en el modelo en espiral en donde el usuario participa en todo el proceso de desarrollo, este modelo emplea una evaluación para cada prototipo creado y se asegura que cumpla con los requisitos del usuario, está orientado a un grupo de desarrolladores grande y con un presupuesto elevado ya que pretende ser un modelo enfocado en la reducción de riesgos y reducción de errores de usabilidad al asegurarse de que los requerimientos se cumplan adecuadamente (Nosseir, Flood, Harrison, & Ibrahim, 2012).

Sus fases son las siguientes:

 **Determinación de requerimientos:** En esta fase se empieza a recolectar información sobre los requisitos del sistema, se identifican los usuarios y sus roles al igual que el de los miembros del equipo.

- **Diseño:** En esta fase se busca tener un prototipo funcional para revisión del usuario y que cumpla con sus requerimientos.
- **Pruebas:** En esta fase se evalúa junto al usuario el prototipo creado.
- **Plan:** Se establece el plan para la siguiente iteración tomando en cuenta las correcciones de la fase de pruebas.

A continuación se presenta el análisis comparativo de las tres metodologías estudiadas, como se puede observar en la Tabla 1, se comparó las metodologías según aspectos que se consideran importantes para este trabajo de titulación, al ser un proyecto el cual tiene las siguientes características:

- Tiempo corto
- Presupuesto bajo
- Equipo de trabajo pequeño

Las posibilidades se centran en la metodología Mobile-D al cumplir con los requisitos mencionados y al ser una metodología fácil de implementar.

<span id="page-28-0"></span>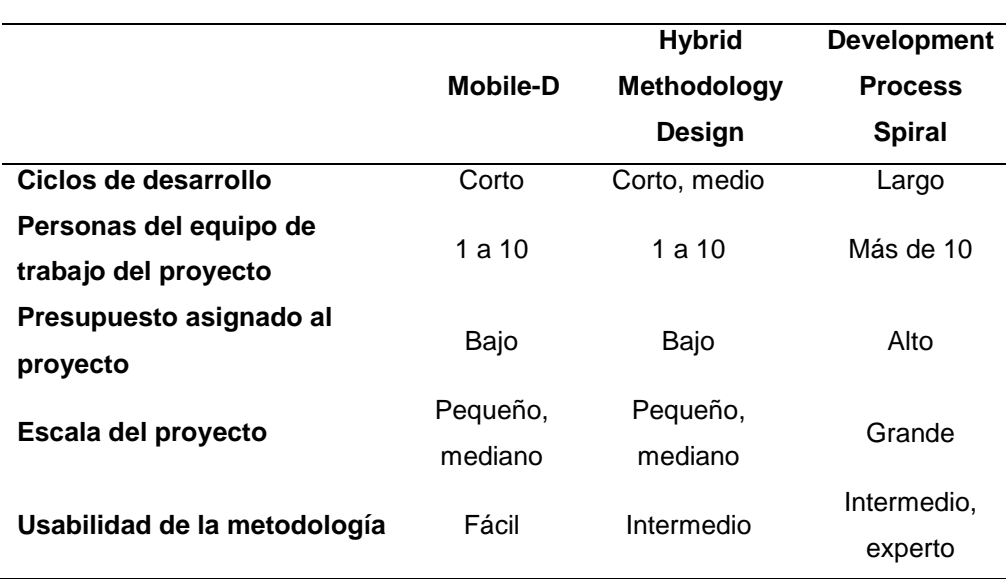

**Tabla 1.** Comparación entre metodologías.

# <span id="page-29-0"></span>**3. METODOLOGÍA**

Para el desarrollo del presente trabajo de titulación y alcanzar el objetivo planteado se realizó la revisión bibliográfica para tener una visión clara para el desarrollo, de igual manera se analizó que metodología utilizar como se describe en la sección anterior. Siendo la metodología elegida Mobile-D, la cual consta de cinco fases, cada una con sus sub fases como se muestra en la Figura 1, a continuación se describen las tareas realizadas en cada una de las fases de la metodología.

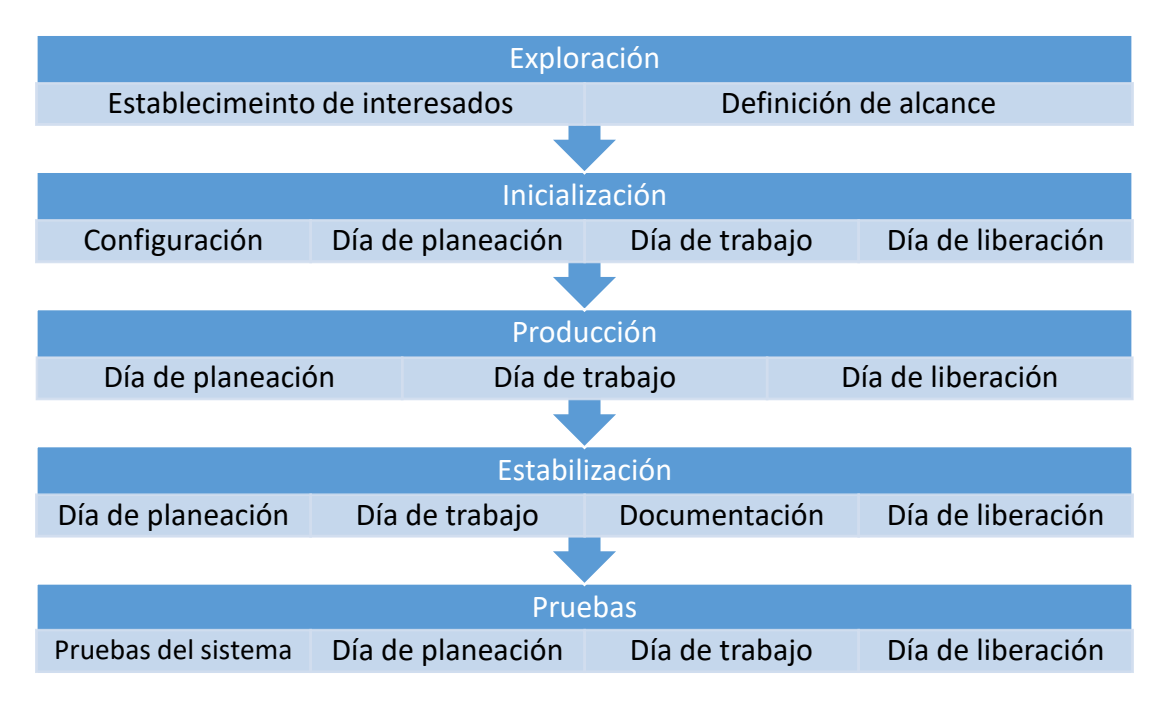

**Figura 1**. Fases de la metodología Mobile-D.

#### <span id="page-29-2"></span><span id="page-29-1"></span>**3.1 FASE DE EXPLORACIÓN**

Como primer punto se establecieron requisitos de funcionalidad y características que tendría la aplicación, se recolectaron datos sobre lugares turísticos en la ciudad de Quito y se recolectaron conceptos básicos sobre el proyecto, de igual manera se respondieron a las preguntas establecidas en la sección de introducción que son: ¿Qué es contexto?, ¿Cómo percibirlo?, ¿Cómo representarlo? y ¿Cómo adaptarse al mismo?

En esta fase se establecieron los puntos iniciales

- Requerimientos funcionales y no funcionales
- Se establecieron los interesados
- Se estableció la arquitectura de la aplicación
- Se recolectó información sobre sitios turísticos mediante la información de Quito Turismo, de igual manera se recolectó información sobre contextos a utilizar para el funcionamiento de la aplicación.

#### <span id="page-30-0"></span>**3.2 FASE DE INICIACIÓN**

Una vez que se recolectó la información necesaria se procedió con la configuración de los entornos de desarrollo que se van ser utilizados, también se elaboró el plan para cada fase de la metodología en el cual se establecieron que tareas van a ser realizadas.

En esta fase acorde a la información que se obtuvo después del análisis de los datos se establecieron los siguientes puntos:

- Se definieron y configuraron los entornos de desarrollo
- Se definió la API de Yahoo Weather para la recolección de datos de clima
- Se definió la API de Google Maps para el uso de mapas
- Se definió el método Ingenuo de Bayes el cual va a realizar la predicción del sitio turístico en base a la información climática

#### <span id="page-30-1"></span>**3.3 FASE DE PRODUCCIÓN**

Una vez que se definieron los elementos claves para el desarrollo de la aplicación se procedió con la elaboración del servicio web y la creación de la base de datos, de igual manera se realizó la conexión entre ambos y se realizaron todas las validaciones necesarias para su correcto funcionamiento.

En el entorno de desarrollo de la aplicación móvil se diseñaron las pantallas que van a interactuar con el usuario, también se implementó toda la lógica necesaria para el funcionamiento de la aplicación junto con el servicio web.

De igual manera se plantearon las ecuaciones con las que trabaja el método Ingenuo de Bayes para la predicción del sitio basado en las condiciones climáticas que son recolectadas por medio de la API del clima de Yahoo.

Para el uso de la API de Google Maps se obtuvo el API\_KEY en la página oficial de la API para poder implementarla en el proyecto.

En esta fase se elaboraron pruebas de aceptación y de caja negra con la finalidad de obtener la funcionalidad deseada y facilidad de uso en cada módulo desarrollado, las pruebas se efectuaron con 6 usuarios y 5 dispositivos móviles distintos.

#### <span id="page-31-0"></span>**3.4 FASE DE ESTABILIZACIÓN**

Una vez que cada módulo de la aplicación fue terminado se realizaron revisiones en cada uno de ellos en busca de problemas de funcionamiento, en esta fase se buscó el funcionamiento correcto de todos los módulos y finalmente se integraron todos los módulos para proceder con las pruebas de sistema.

#### <span id="page-31-1"></span>**3.5 FASE DE PRUEBAS Y CORRECCIONES DE ERRORES**

Las pruebas fueron realizadas cada vez que se finalizaba el desarrollo de un módulo con la finalidad de tener un balance entre funcionalidad y facilidad de uso, por lo cual se realizaron pruebas de caja de negra para determinar si cada módulo cumplía correctamente con su funcionalidad y pruebas de aceptación para determinar la facilidad de uso.

Mediante acciones de entrada y salida de datos, los usuarios fueron capaces de interactuar con la aplicación generando una cuenta de usuario, ingresando datos y verificando los resultados emitidos por la aplicación, de igual manera a través de la experiencia de usuario se determinó la facilidad de uso que brinda la aplicación al usuario. De esta manera el usuario podía aprobar o desaprobar cada módulo y sugerir correcciones.

## <span id="page-32-0"></span>**4. RESULTADOS**

En la siguiente sección se muestran los resultados de cada una de las fases de la metodología aplicada en este trabajo de titulación descrita en la sección anterior.

## <span id="page-32-1"></span>**4.1 FASE DE EXPLORACIÓN**

#### <span id="page-32-2"></span>**4.1.1 ESTABLECIMIENTO DE INTERESADOS**

Se eligieron como interesados a los turistas que estén interesados en conocer los sitios culturales y atractivos de la ciudad de Quito.

### <span id="page-32-3"></span>**4.1.2 REQUERIMIENTOS FUNCIONALES Y NO FUNCIONALES**

#### **Requerimientos Funcionales**

Los requerimientos funcionales presentados en la Tabla 2 permiten el funcionamiento correcto de la aplicación, además sirvieron como referencia para la estructura de la aplicación.

<span id="page-32-4"></span>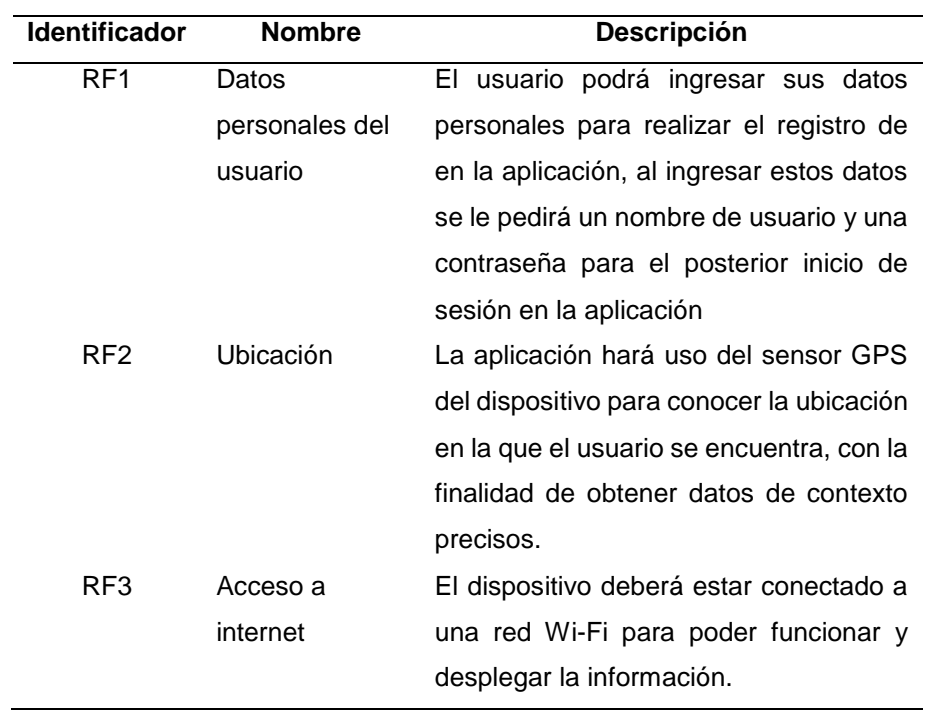

**Tabla 2**. Requisitos funcionales para la aplicación.

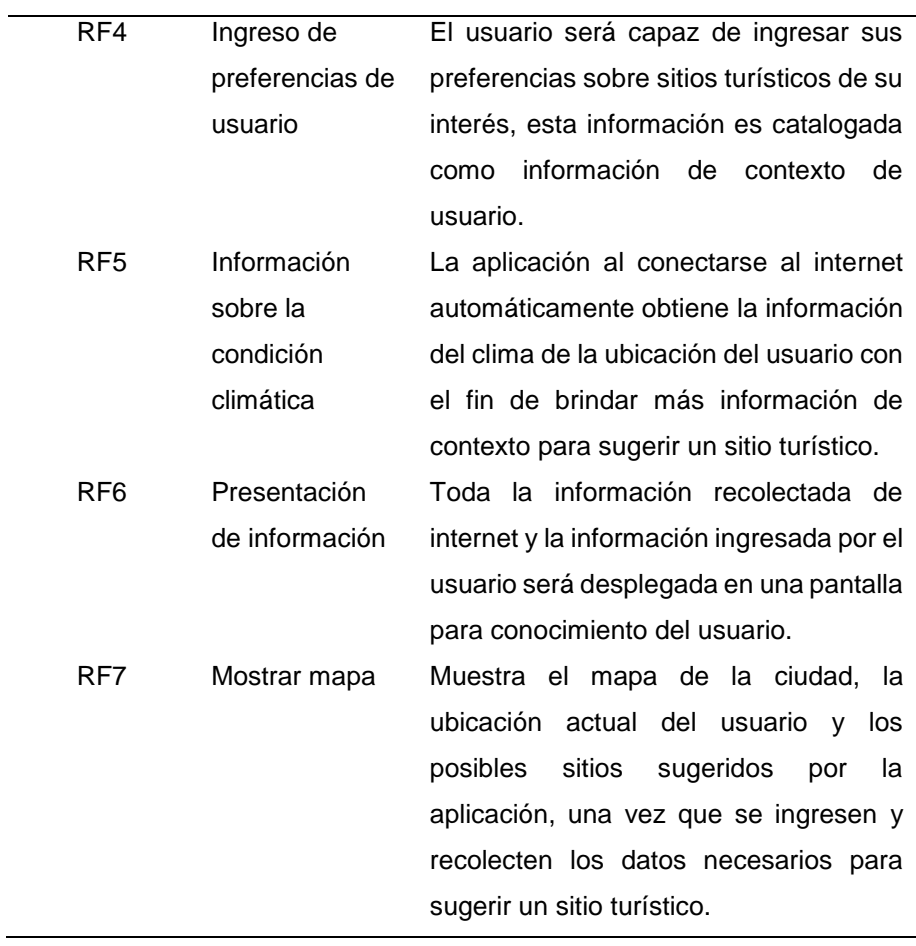

#### **Requerimientos no funcionales**

Los requerimientos no funcionales son aquellos que se encuentran de manera implícita en el desarrollo de la aplicación, es decir son los aspectos que tienen relación con el usuario brindándole confianza y seguridad al momento de usar la aplicación como se ve en la Tabla 3.

<span id="page-34-1"></span>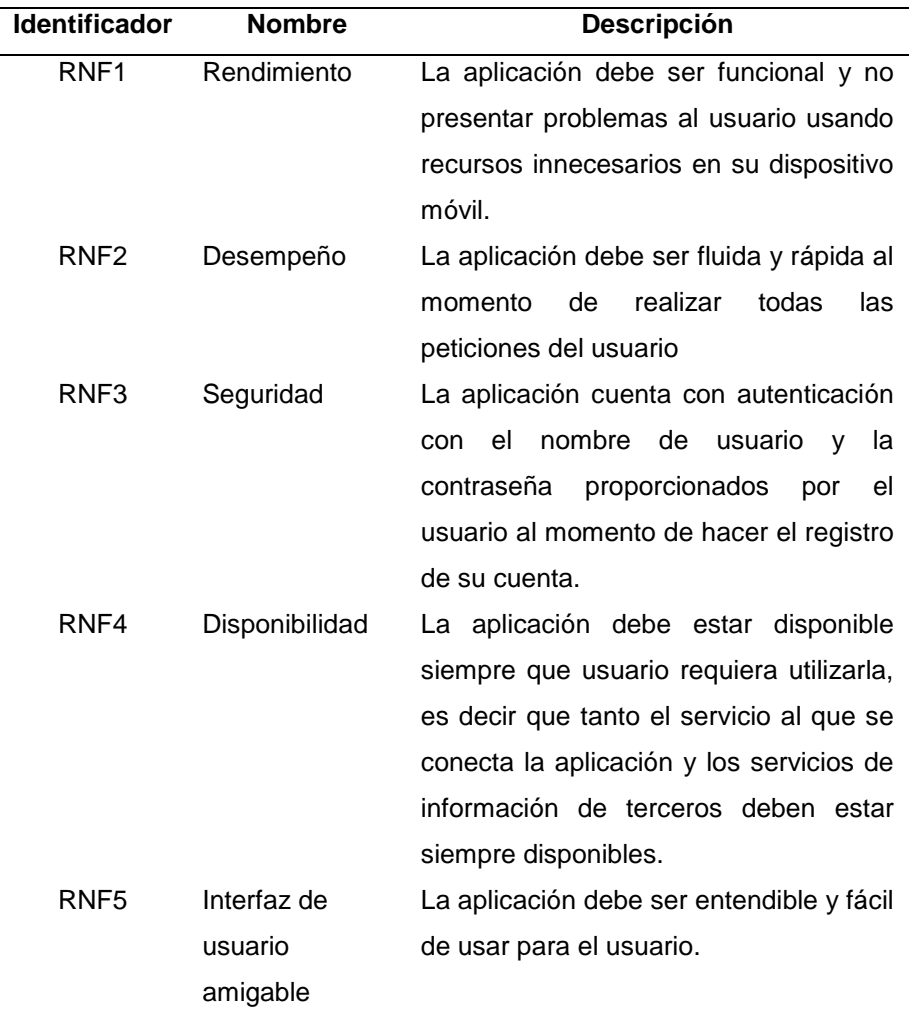

**Tabla 3**. Requisitos no funcionales para la aplicación.

#### <span id="page-34-0"></span>**4.1.3 ARQUITECTURA DEL PROYECTO**

En base a los requisitos funcionales que fueron definidos, se elaboró el esquema que tendría la aplicación, como se observa en la Figura 2 en la parte superior izquierda, la aplicación empieza con una pantalla de inicio de sesión en donde el usuario puede ingresar sus datos para acceder a la aplicación o registrarse en el caso de que no tenga una cuenta, una vez que el usuario ha iniciado sesión se le pedirá que ingrese sus preferencias si es un usuario nuevo, y si ya posee cuenta registrada se mostrará el perfil de usuario, posteriormente se desplegará el mapa con la ubicación de los sitios sugeridos en base a las condiciones climáticas y a las preferencias del usuario, el usuario podrá editar sus preferencias en cualquier momento desde el perfil de usuario o en la pantalla de preferencias.

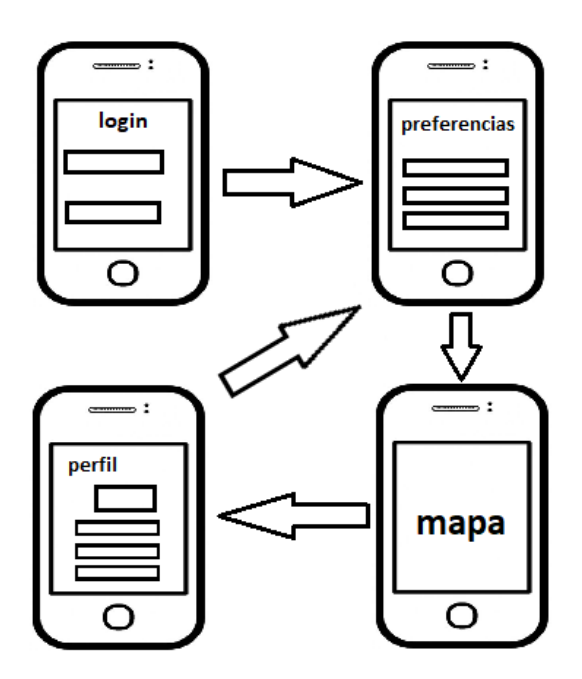

**Figura 2**. Arquitectura de la aplicación.

#### <span id="page-35-1"></span><span id="page-35-0"></span>**4.1.4 ANÁLISIS DE COSTOS**

Una vez que se analizaron los requerimientos funcionales, no funcionales y la arquitectura de la aplicación se procedió a realizar un análisis de costos para seleccionar las herramientas adecuadas para el desarrollo de la aplicación.

Las herramientas analizadas fueron dividas en dos grupos que son:

- Herramientas avanzadas
	- o Open Weather para la API de clima
	- o Firebase para la base de datos
- Herramientas base
	- o Yahoo Weather para la API del clima
	- o MySQL para la base de datos

El IDE Android Studio no fue tomado en cuenta para este análisis al ser distribuido de manera gratuita en su página oficial y el servidor para desplegar el servicio REST fue creado usando la versión gratuita de Visual Studio Community 2015.

En la Tabla 4 se describe el costo, características y disponibilidad de las herramientas avanzadas en el plazo de un mes.

<span id="page-36-0"></span>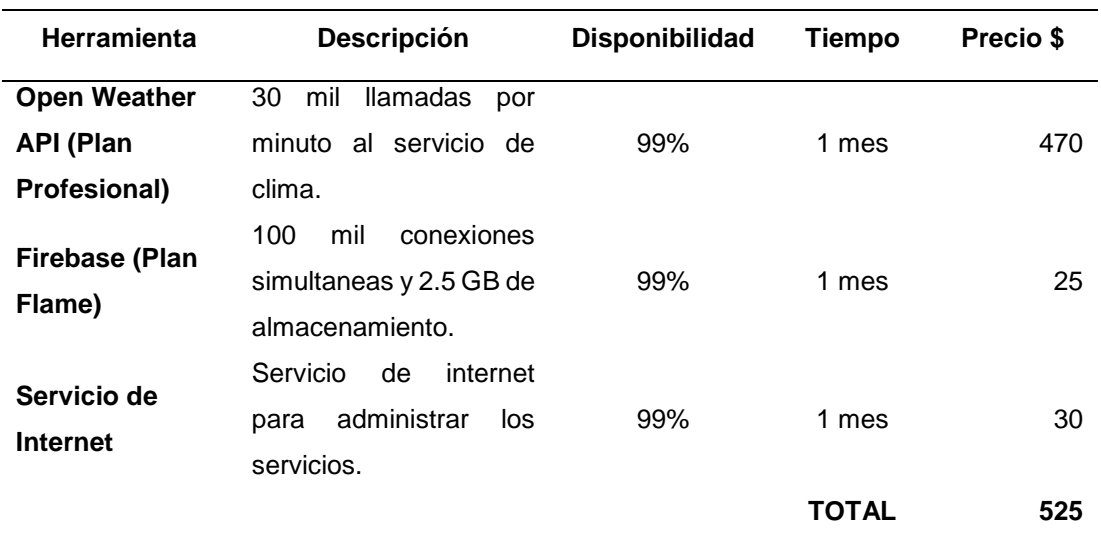

**Tabla 4**. Costos de herramientas avanzadas.

En la Tabla 5 se describe el costo, características y disponibilidad de las herramientas base en el plazo de un mes.

<span id="page-36-1"></span>

| <b>Herramienta</b>   | <b>Descripción</b>         | <b>Disponibilidad</b> | Tiempo     | Precio \$ |
|----------------------|----------------------------|-----------------------|------------|-----------|
| <b>Yahoo Weather</b> | 2 mill llamadas por minuto |                       | Indefinido |           |
| <b>API</b>           | al servicio.               | 99%                   |            | 0         |
|                      | Conexiones simultáneas     |                       |            |           |
| <b>MySQL</b>         | disponibles y 20 GB de     | 99%                   | Indefinido | 0         |
|                      | almacenamiento.            |                       |            |           |
| Servicio de          | Servicio de internet para  |                       |            |           |
| Internet             | administrar los servicios. | 99%                   | 1 mes      | 30        |
|                      |                            |                       | ΤΟΤΑL      | 30        |

**Tabla 5**. Costos de herramientas base.

Como se puede observar, las herramientas base son las más apropiadas para cumplir con los objetivos del presente trabajo de titulación al ofrecer características necesarias para desarrollar el prototipo de la aplicación sin problemas, sin embargo si se desea poner el producción la aplicación móvil

se puede considerar el grupo de herramientas avanzadas que brindan características óptimas para un ambiente de producción u optar por otro conjunto de herramientas de mejores características.

#### <span id="page-37-0"></span>**4.1.5 RECOLECCÍON DE INFORMACÍON**

Para obtener una lista con todos los sitios turísticos de la ciudad de quito se usó la documentación proporcionada por Quito Turismo, en el documento publicado en la página web se encuentran los sitios turísticos más relevantes de la ciudad y se tomó la información de esta publicación para generar la base de datos con los sitios turísticos de la ciudad, dicha información se encuentra en el anexo 1.

Después de haber recolectado la información de los sitios turísticos se procedió a responder las preguntas planteadas en la sección de introducción para el uso de contextos como se observa en la Tabla 6, gracias al análisis de costos realizado, se decidió hacer uso de la API de Yahoo del clima la cual proporciona la información que se necesita para la toma de temperatura y condición climática, ya que los dispositivos móviles no cuentan con sensores de temperatura integrados, para la demás información de contexto se hace uso del dispositivo móvil, en el anexo 2 se muestra una comparativa con otras API que ofrecen el servicio del clima.

<span id="page-37-1"></span>

| <b>Pregunta</b> | <b>Respuesta</b>                         |  |  |
|-----------------|------------------------------------------|--|--|
| ¿Qué es         | Se entiende como contexto cualquier      |  |  |
| contexto?       | situación dentro del entorno del usuario |  |  |
|                 | que puede ser medida, representada y     |  |  |
|                 | puede influenciar para tomar<br>una      |  |  |
|                 | decisión.                                |  |  |
| ¿Cómo           | A través del sensor GPS del dispositivo  |  |  |
| percibirlo?     | móvil para la ubicación, y mediante la   |  |  |
|                 | API de Yahoo Weather para recolectar     |  |  |
|                 | la información del clima, ya que los     |  |  |
|                 | dispositivos actuales no<br>poseen       |  |  |
|                 | sensores para medir las condiciones      |  |  |

**Tabla 6**. Tabla de información de contextos.

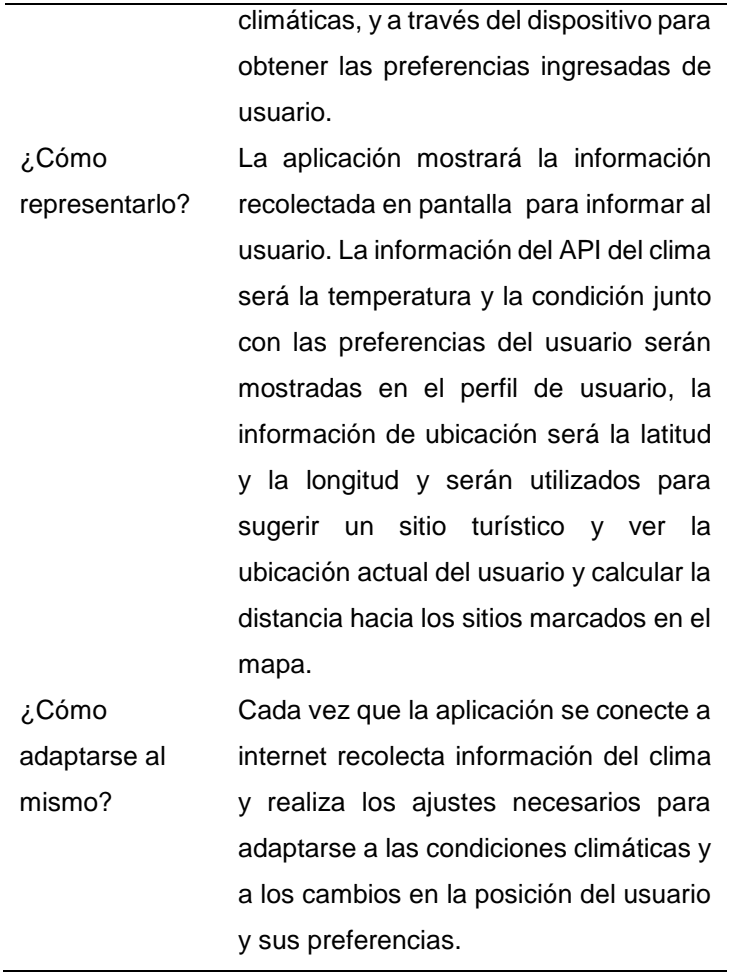

## <span id="page-38-0"></span>**4.2 FASE DE INICIACIÓN**

#### <span id="page-38-1"></span>**4.2.1 CONFIGURACIÓN DEL PROYECTO**

A continuación se muestran las configuraciones de los ambientes de desarrollo.

#### **Configuración de la Base de Datos**

Para este trabajo se utilizó el Gestor de Base de Datos MySQL con las siguientes características:

- Tipo de Proyecto: Base de Datos Relacional SQL
- Motor de la Base de Datos: InnoDB

#### **Configuración del Servicio Web**

Para el presente trabajo de titulación se utilizó un Servicio Web REST usando el framework .NET Web API con las siguientes características:

- Tipo de Proyecto: ASP.NET RestFul web service, Web Api2
- Tipo de Servidor: IIS
- Framework: Microsoft .Net Framework 4.7.02
- Protocolos: HTTP
- Configuraciones: MySQL Connector 6.9 para conexión con Base de Datos MySQL, peticiones y respuestas por verbos GET, POST, PUT.

#### **Configuración de la aplicación móvil**

Para la aplicación se tomaron en cuenta las siguientes características:

- Tipo de proyecto: MultiView (Vistas múltiples)
- Plataforma: Android
- Versión admitida: Android 4.4 (API 19) en adelante
- Configuraciones: Acceso a Internet, GPS del dispositivo, uso de la librería *Retrofit* para las conexiones con el servidor, uso de Google Maps para la visualización del mapa de la ciudad.

#### <span id="page-39-0"></span>**4.2.2 PLANIFICACIÓN INICIAL**

Este trabajo de titulación se dividió en módulos cada uno con su funcionalidad y sus iteraciones las cuales se describen a continuación:

#### **Módulo de Seguridad**

- Validar la identidad del usuario a través de su nombre de usuario y contraseña
- Registro de usuarios nuevos

#### **Módulo de Información y Datos**

- **Ingreso de preferencias de usuario**
	- o Ingreso de preferencias
	- o Modificación de preferencias

#### **Perfil de usuario**

- o Visualización de información del clima
- o Visualización de preferencias de usuario
- o Modificar preferencias de usuario

#### **Módulo de Mapa y Ubicación**

- Visualización del mapa y la ubicación del usuario
- Calculo del sitio basado en preferencias y condición climática
- Visualización de sitios turísticos sugeridos

#### **Planificación de fases de la metodología**

En la Tabla 7 se describen las fases de la metodología y cada una de las interacciones que se ejecutaron junto con su descripción, en la fase de pruebas se evaluó las pruebas de aceptación realizadas a los usuarios, cada vez que se finalizó un módulo.

<span id="page-40-0"></span>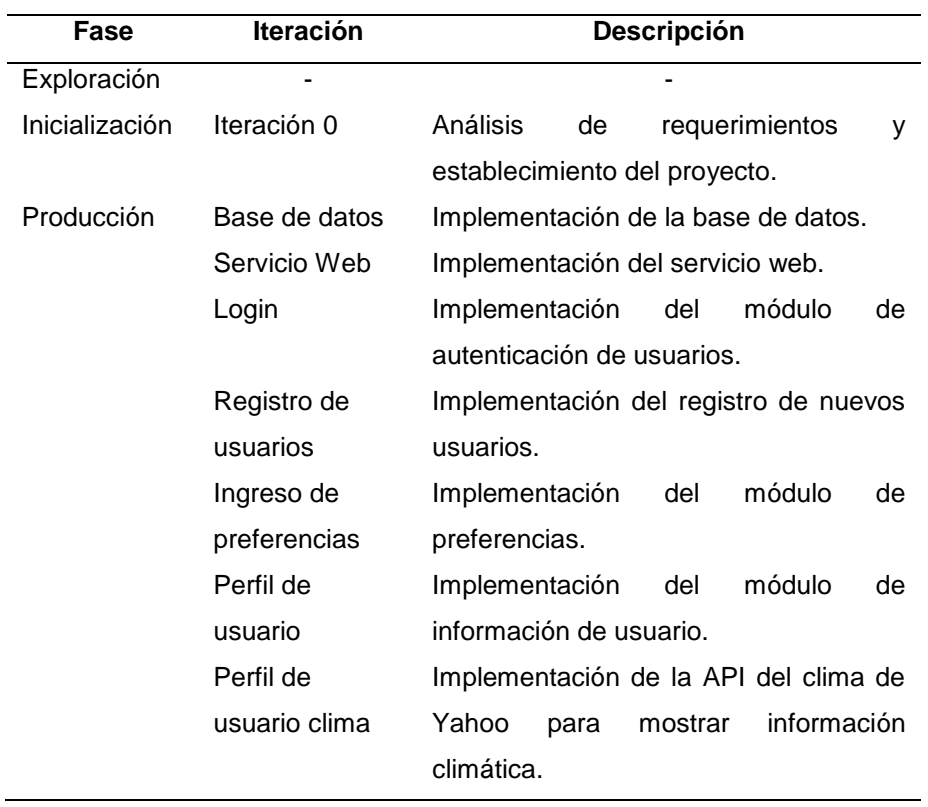

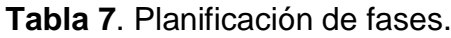

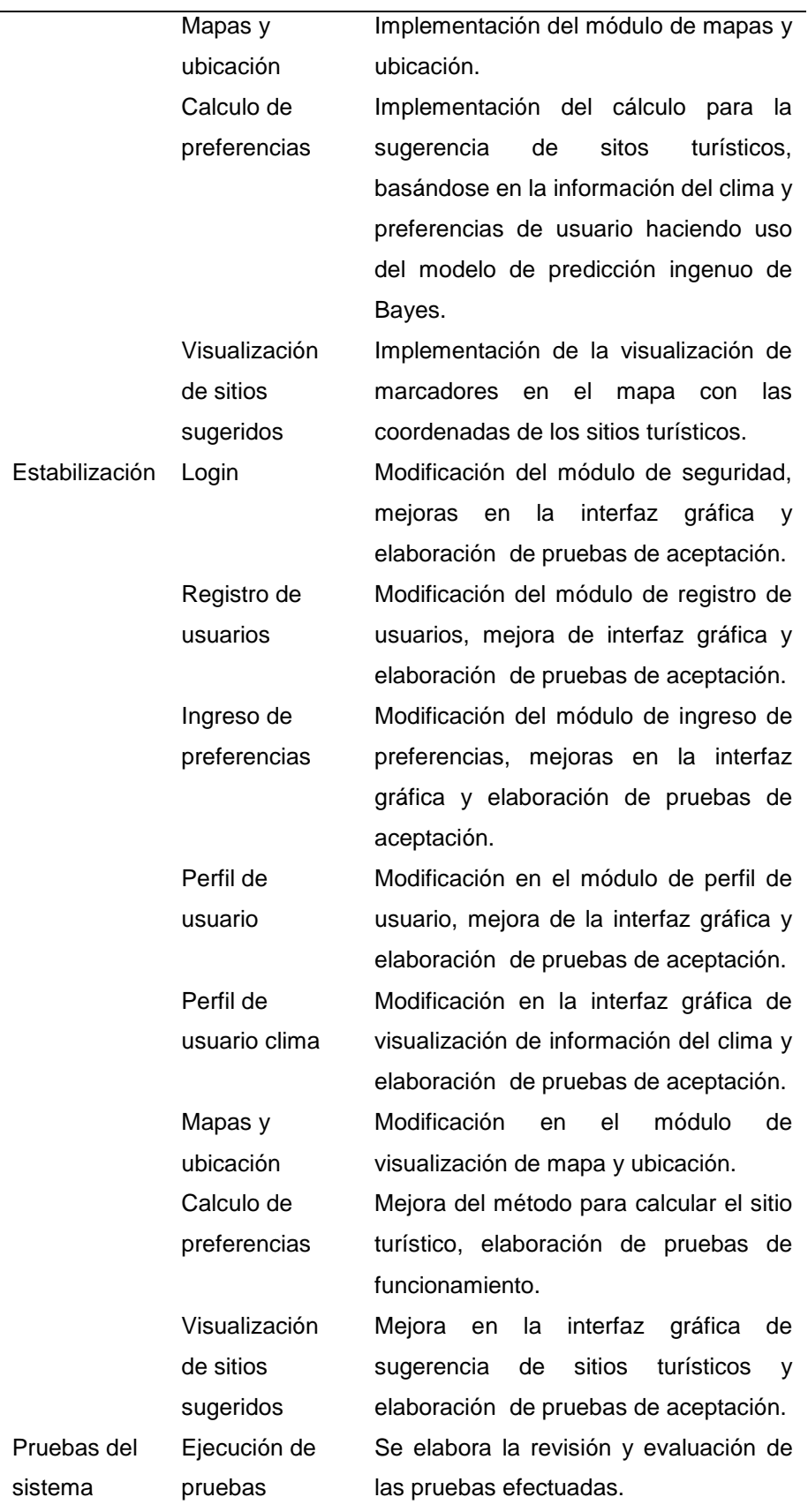

## <span id="page-42-0"></span>**4.3 FASE DE PRODUCCIÓN Y ESTABILIZACIÓN**

Después de haber configurado los entornos de desarrollo y elaborar el plan de iteraciones por fases de la metodología, se procedió con el desarrollo de la aplicación y los servicios que va a usar la misma, se realizó conjuntamente la fase de estabilización para cada iteración para garantizar el funcionamiento de cada módulo de la aplicación.

#### <span id="page-42-1"></span>**4.3.1 DISEÑO DEL SISTEMA**

En este apartado se muestra el desarrollo realizado en la base de datos, el servicio web, la aplicación móvil y sus diferentes módulos.

#### <span id="page-42-2"></span>**4.3.2 BASE DE DATOS**

Como se puede observar en la Figura 3 el diagrama entidad relación de la base de datos de la aplicación móvil, el mismo que consta de cinco tablas, tres de ellas están ligadas al usuario y las dos restantes son tablas que hacen referencia a los sitios turísticos y al tipo de sitio.

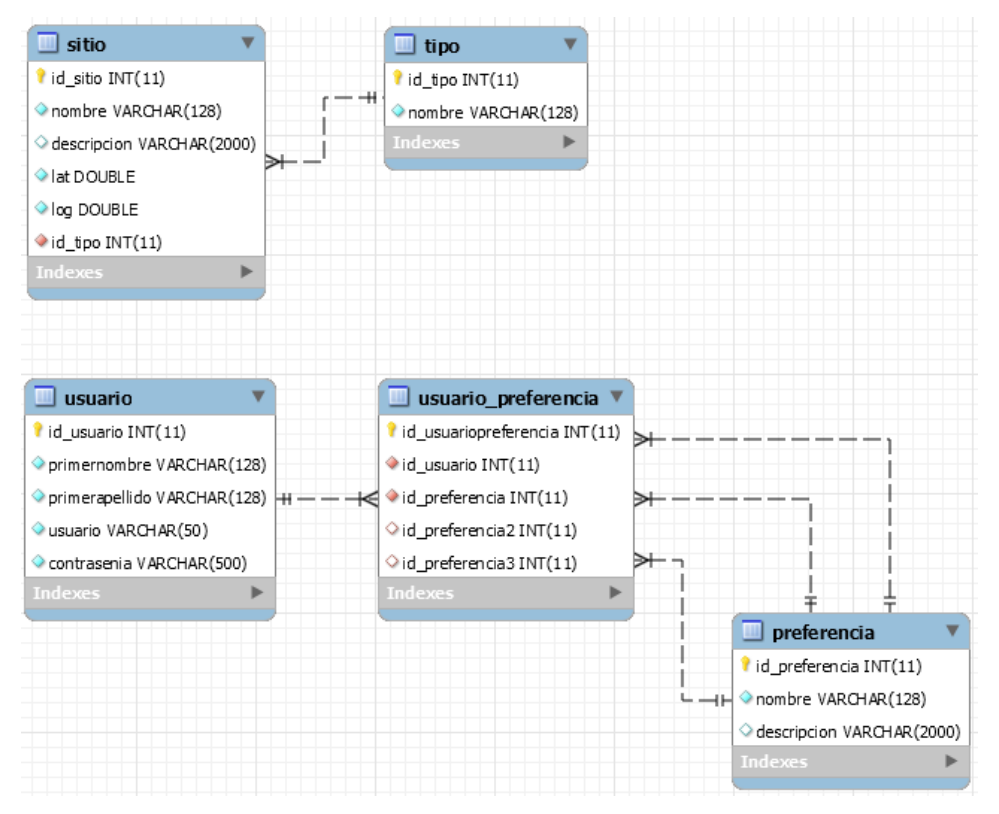

<span id="page-42-3"></span>**Figura 3.** Modelo entidad relación de la base de datos.

En la tabla "usuario" se encuentran almacenados los datos personales del mismo, en la tabla de "preferencias" posee los atributos de nombre y descripción, en la Figura 4 se puede observar el contenido de la tabla "preferencias" esta contiene datos predefinidos que se muestran al usuario, para poder registrar sus preferencias se creó la tabla "usuario\_preferencia" la cual guarda el id del usuario y tres id de preferencias como se observa en la Figura 3.

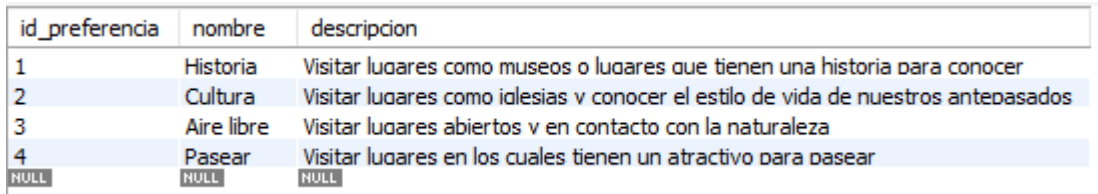

**Figura 4.** Contenido de la tabla Preferencia.

<span id="page-43-1"></span>Por ultimo están las tablas de sitio y tipo, la tabla tipo posee los tipos de sitios turísticos que va a manejar la aplicación, en la Figura 5 se observa el contenido predefinido de esta tabla, y la tabla de sitio posee un registro de los sitios turísticos con los atributos de: nombre, descripción, latitud, longitud y tipo de sitio.

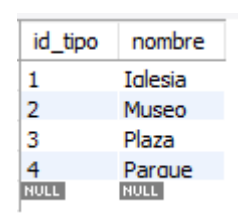

**Figura 5**. Contenido de la tabla Tipo.

#### <span id="page-43-2"></span><span id="page-43-0"></span>**4.3.3 SERVICIO WEB**

Para el funcionamiento del servicio web se estableció la conexión con la base de datos haciendo uso del conector MySQL Connector 6.9 para Visual Studio y se generaron los modelos y controladores de los datos, en la Figura 6 se puede observar los modelos y controladores creados a partir de los datos de las tablas de la base de datos, de igual manera se generó el CRUD completo (*Create, Read, Update, Delete*) con los métodos HTTP: GET, POST, UPDATE y DELETE para cada modelo de datos para su correcta manipulación.

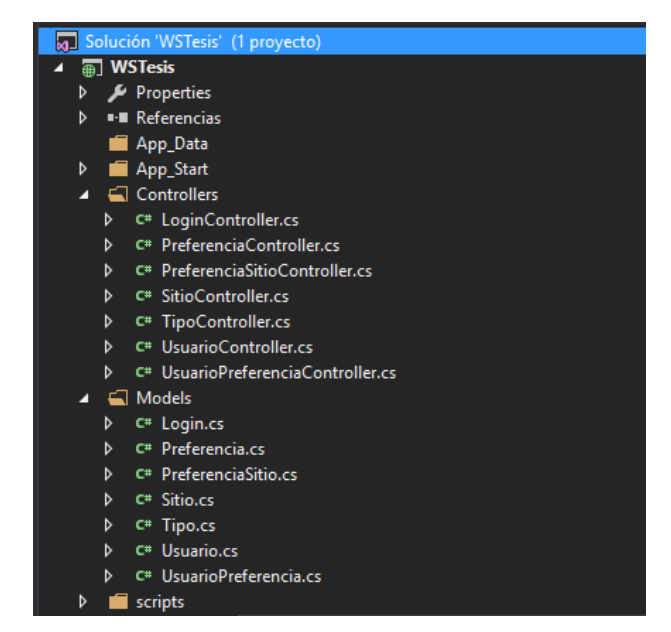

**Figura 6**. Controladores y modelos del servicio web.

#### <span id="page-44-1"></span><span id="page-44-0"></span>**4.3.4 APLICACIÓN MÓVIL**

Para el desarrollo de la aplicación se usó la versión 2.2.3 de Android Studio, la parte más importante para el desarrollo de la aplicación es otorgar los permisos necesarios en el archivo AndroidManifest.xml como se muestra en la Figura 7 que son:

- **INTERNET:** Permite saber si el dispositivo está conectado a una red de internet y tiene acceso a internet.
- ACCESS NETWORK STATE: Permite conocer si el dispositivo tiene encendida la antena Wi-Fi del dispositivo.
- **ACCESS\_FINE\_LOCATION:** Permite que una aplicación pueda acceder a la ubicación precisa del dispositivo.
- **ACCESS\_COARSE\_LOCATION:** Permite que una aplicación pueda acceder a la ubicación aproximada del dispositivo.
- **READ\_GSERVICES:** Permite verificar si están instalados correctamente los servicios de Google, esto es importante para usar Google Maps.

Cabe resaltar que los permisos en el sistema operativo Android se clasifican en Normales y Riesgosos, un permiso normal es aquel que puede acceder a

recursos o datos que no son de riesgo para el usuario y no comprometen información privada del mismo, por otro lado los permisos riesgosos son aquellos que necesitan acceder a información sensible del usuario y comprometen su privacidad como el uso del GPS o los servicios de (Android Developer, 2017b).

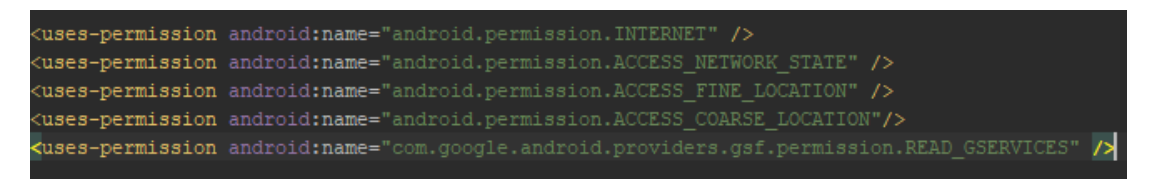

**Figura 7**. Permisos en archivo AndroidManifest.xml.

<span id="page-45-1"></span>De igual manera fue importante configurar el archivo Build.Gradel para instalar las dependencias, librerías y recursos extra que van a ser usadas para el funcionamiento de la aplicación, como se observa en la Figura 8, se define el uso de las librerías de Android, la librería Retrofit y los Play Services para el uso de la API de Google Maps y algunos elementos visuales de la aplicación.

| compile 'com.android.support:appcompat-v7:25.3.1'                |
|------------------------------------------------------------------|
| compile 'com.android.support:design:25.3.1'                      |
| compile 'com.google.code.gson:gson:2.6.2'                        |
| compile 'com.squareup.retrofit2:retrofit:2.3.0'                  |
| compile 'com.squareup.retrofit2:converter-qson:2.1.0'            |
| compile 'com.android.support:support-v4:25.3.1'                  |
| compile 'com.google.android.gms:play-services-maps:11.0.4'       |
| compile 'com.android.support.constraint:constraint-layout:1.0.2' |
| compile 'com.android.support:cardview-v7:25.3.1'                 |
| compile 'com.android.support:multidex:1.0.1'                     |
| testCompile 'junit:junit:4.12'                                   |

<span id="page-45-2"></span>**Figura 8.** Dependencias, librerías y recursos del archivo Build.Gradel.

Una vez que se configuraron estos aspectos principales se procedió a la elaboración de los módulos planteados en la fase de planificación.

#### <span id="page-45-0"></span>**4.3.5 MÓDULO DE SEGURIDAD**

A continuación se presenta los diseños de las pantallas que conforman el módulo de seguridad y el registro de usuarios de la aplicación.

Como se puede apreciar en la Figura 9, la aplicación al ser iniciada por el usuario se despliega un *splash screen* con una duración de cinco segundos, pasado ese tiempo se despliega la pantalla de inicio de sesión y contiene los siguientes elementos:

- Campo para el nombre de usuario
- Campo para la contraseña
- Botón de inicio de sesión
- Botón para el registro de usuarios

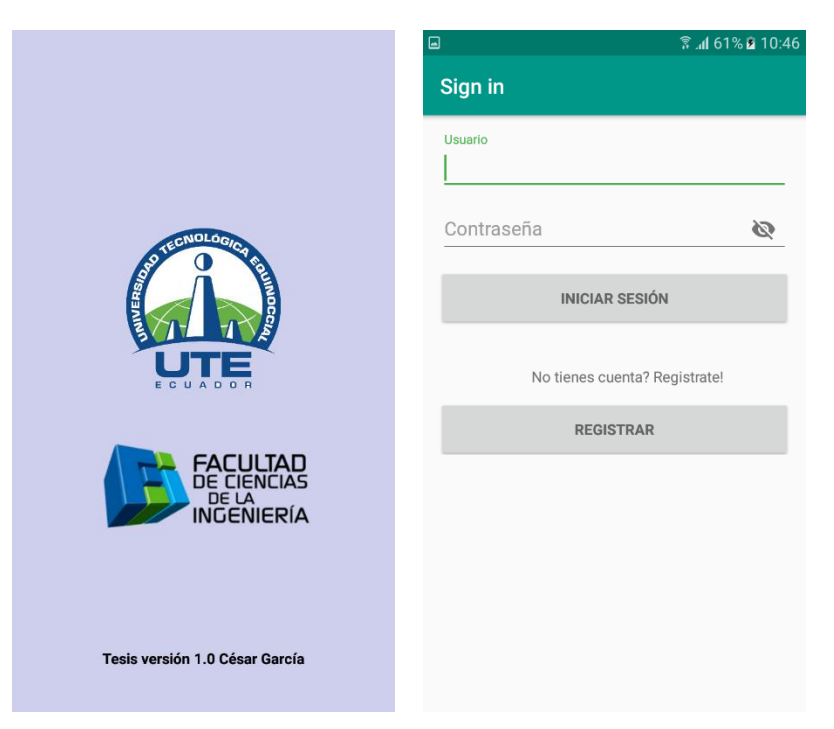

**Figura 9**. Diseño de pantalla al iniciar la aplicación.

<span id="page-46-0"></span>Cuando el usuario pulsa sobre el botón de registrar se despliega la pantalla de la Figura 10 en un *fragment dialog*, la cual sirve para registrar un nuevo usuario y consta de los siguientes elementos:

- Nombre
- Apellido
- Usuario
- Contraseña

Ningún campo de esta pantalla puede estar vacío para realizar el registro.

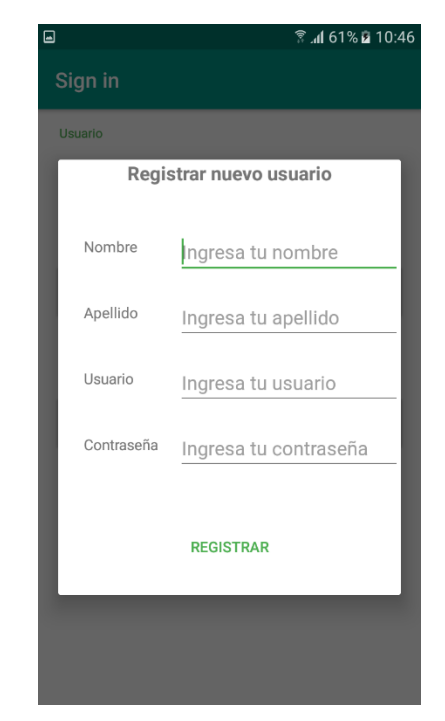

**Figura 10**. Diseño de pantalla de registro de usuarios.

#### <span id="page-47-1"></span><span id="page-47-0"></span>**4.3.6 MÓDULO DE INFORMACIÓN Y DATOS**

Una vez que se preparó el módulo de seguridad se crearon las pantallas que despliegan la información al usuario y que permiten configurar ciertos aspectos de la aplicación, en la Figura 11 se puede observar la pantalla de ingreso de preferencias del usuario, esta pantalla consta de 3 *spinners* que son los encargados de obtener los datos de preferencias de la base de datos y mostrar la información al usuario, también se encuentra un botón en donde se guardan las preferencias del usuario, cada preferencia ingresada debe ser diferente para que se puedan registrar estos datos del usuario, también consta un botón de ayuda en el cual se explica en que consiste cada ítem que se despliega en pantalla.

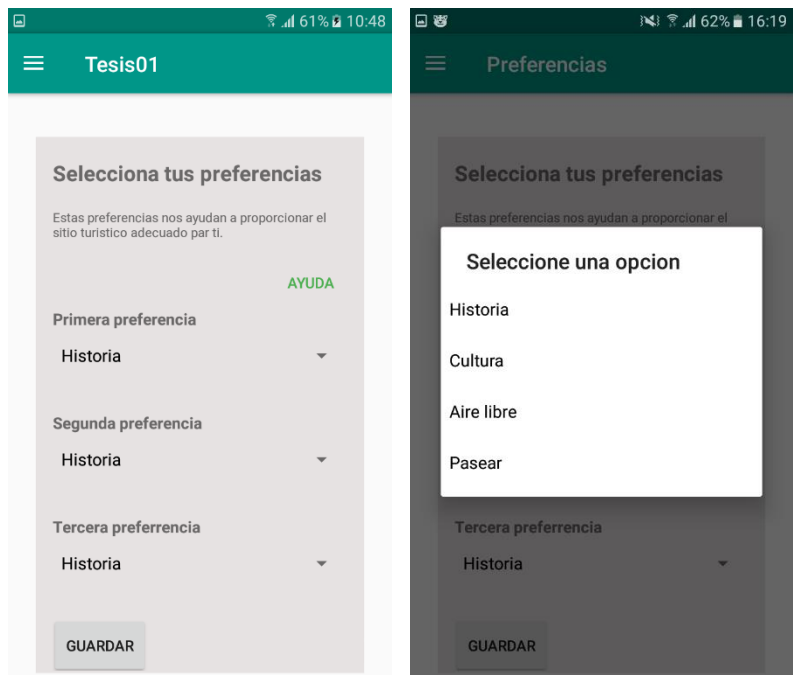

**Figura 11.** Diseño de pantalla para ingreso de preferencias.

<span id="page-48-0"></span>Una vez que el usuario ha ingresado sus preferencias estas se muestran en la pantalla de perfil de usuario como se puede observar en la Figura 12 esta pantalla tiene dos secciones que son el apartado del clima en la parte superior y en la parte inferior las preferencias del usuario, en la sección del clima de despliega la información de la ciudad, temperatura, condición climática y una imagen de referencia de la condición climática, al usar de manera gratuita la API del clima de Yahoo (*Yahoo Weather API*) que se revisó en el marco teórico de este documento, la empresa en sus condiciones de uso declaran que se debe colocar el logo de Yahoo para dar a conocer que se está usando su servicio de clima, por último en la sección de preferencias de usuario se muestran las preferencias que fueron ingresadas por el usuario y un botón para poder editar dichas preferencias.

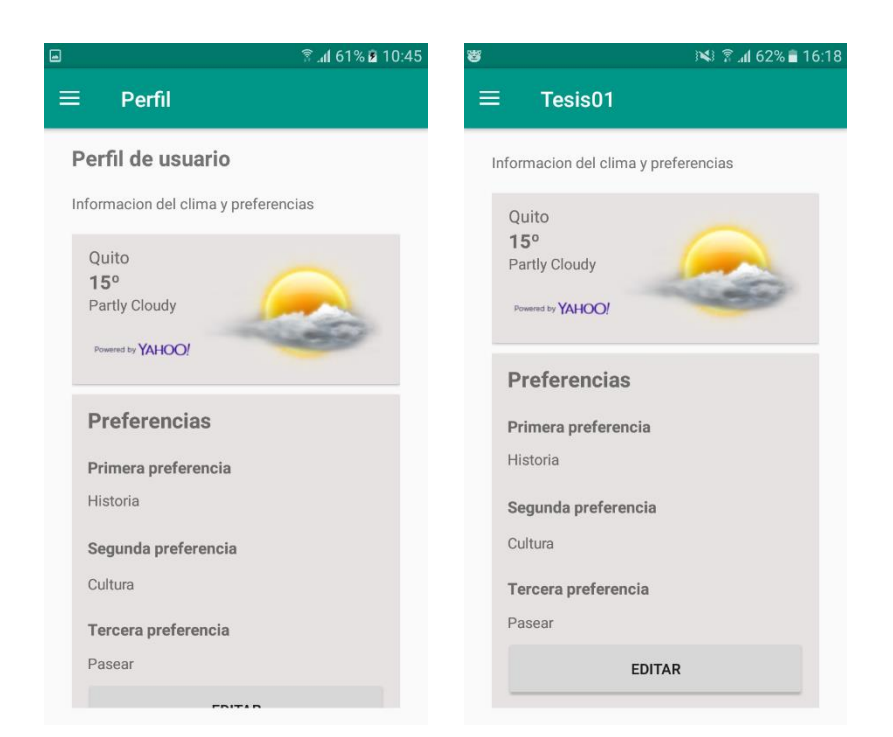

**Figura 12**. Diseño de pantalla de perfil de usuario.

## <span id="page-49-1"></span><span id="page-49-0"></span>**4.3.7 MÓDULO DE MAPA Y UBICACIÓN**

Una vez que se obtuvo toda la información de contexto para sugerir el sitio turístico se procedió a implementar el mapa con la API de Google Maps (*Google Maps API*) que fue descrita en el marco teórico de este documento y se otorgaron los permisos como se muestra en la Figura 13, para esto es importante generar un API\_KEY en la página de Google Maps API para habilitarla en el proyecto y poder usar esta herramienta de manera gratuita, en el Anexo 3 se muestra cómo conseguir la API\_KEY.

<span id="page-49-2"></span>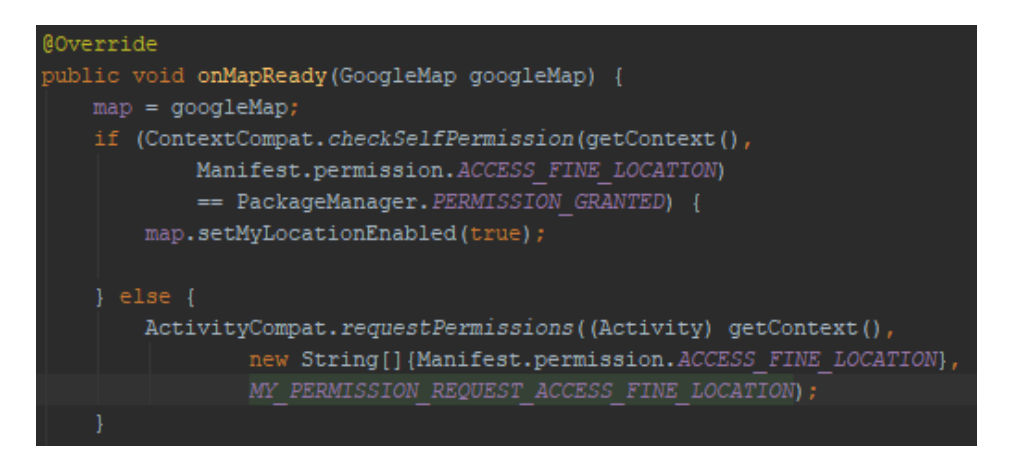

**Figura 13**. Implementación API de Google Maps y permisos para su uso.

Para realizar el cálculo del sitio basado en la información de contextos y colocarlo en el mapa, se implementó el modelo estadístico de Bayes, el cual se describió en la sección del marco teórico de este documento.

Lo primero para implementar este modelo fue crear el set de datos de entrenamiento que van a ser utilizados, basándose en la información recolectada como se muestra en la Tabla 8, se tomó los datos de las condiciones climáticas que entrega la API del clima de Yahoo que fue descrita en el marco teórico de este documento, y se realizó una clasificación de la temperatura basándose en datos del INAMHI en el periodo del 2015-2016 como se puede ver en la Tabla 9, y el último elemento de la Tabla 8 representa a la clase a la que pertenecen esas características, en este caso al sitio al que corresponde esas condiciones, en el Anexo 4 se muestra la información proporcionada por la API del clima de Yahoo.

| Condicion                      | <b>Temperatura</b> | <b>Sitio</b>     |
|--------------------------------|--------------------|------------------|
| Sunny                          | Caliente           | Iglesias, Museos |
| Fair                           | Caliente           | Iglesias, Museos |
| <b>Mostly Sunny</b>            | Caliente           | Todos            |
| Sunny                          | Medio              | Todos            |
| Fair                           | Medio              | Todos            |
| Mostly Sunny                   | Medio              | Todos            |
| Cloudy                         | Medio              | Todos            |
| Mostly Cloudy                  | Medio              | Todos            |
| Partly Cloudy                  | Medio              | Todos            |
| Windy                          | Medio              | Todos            |
| Cloudy                         | Frio               | Iglesias, Museos |
| Mostly Cloudy                  | Frio               | Iglesias, Museos |
| Partly Cloudy                  | Frio               | Iglesias, Museos |
| Windy                          | Frio               | Iglesias, Museos |
| Showers                        | Frio               | Iglesias, Museos |
| <b>Scattered Showers</b>       | Frio               | Iglesias, Museos |
| Thundershowers                 | Frio               | Iglesias, Museos |
| <b>Scattered Thunderstroms</b> | Frio               | Iglesias, Museos |
| Rain                           | Frio               | Ninguno          |

<span id="page-50-0"></span>**Tabla 8.** Set de datos de entrenamiento para el modelo de Bayes.

<span id="page-50-1"></span>**Tabla 9.** Rangos de temperaturas en centígrados de la ciudad de Quito.

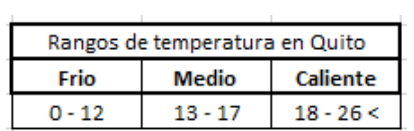

Una vez que se definieron los anteriores aspectos se procedió para cada atributo incluida la clase contar cuantas veces cada valor corresponde a cada clase, con esto se puede calcular la proporción de cada valor sobre el total de la clase en la Tabla 10, y para el caso de la clase es la proporción sobre el total de ejemplos, de esta manera se obtiene la probabilidad a-priori como se aprecia en la Tabla 11.

| Condicion                       |                |                |                |              |
|---------------------------------|----------------|----------------|----------------|--------------|
|                                 | Iglesias       | <b>Museos</b>  | <b>Parques</b> | Plaza        |
| <b>Sunny</b>                    | 2              | $\overline{2}$ | 1              | 1            |
| Fair                            | $\overline{2}$ | $\overline{2}$ | $\mathbf{1}$   | $\mathbf{1}$ |
| <b>Mostly Sunny</b>             | $\overline{2}$ | $\overline{a}$ | 2              | 2            |
| Cloudy                          | $\overline{2}$ | $\overline{2}$ | 1              | 1            |
| <b>Mostly Cloudy</b>            | $\overline{2}$ | $\overline{2}$ | 1              | 1            |
| <b>Partly Cloudy</b>            | $\overline{2}$ | $\overline{2}$ | $\mathbf{1}$   | $\mathbf{1}$ |
| Windy                           | $\overline{2}$ | $\overline{2}$ | 1              | 1            |
| <b>Showers</b>                  | $\mathbf{1}$   | 1              | 0              | 0            |
| <b>Scattered Showers</b>        | 1              | $\mathbf{1}$   | 0              | o            |
| <b>Thundershowers</b>           | $\mathbf{1}$   | $\mathbf{1}$   | 0              | 0            |
| <b>Scattered Thunderstroms</b>  | $\mathbf{1}$   | 1              | o              | o            |
| Rain                            | o              | o              | 0              | o            |
| <b>TOTAL</b>                    | 18             | 18             | 8              | 8            |
|                                 |                |                |                |              |
| <b>Probabilidades condicion</b> |                |                |                |              |
| <b>Sunny</b>                    | 2/18           | 2/18           | 1/8            | 1/8          |
| Fair                            | 2/18           | 2/18           | 1/8            | 1/8          |
| <b>Mostly Sunny</b>             | 2/18           | 2/18           | 2/8            | 2/8          |
| Cloudy                          | 2/18           | 2/18           | 1/8            | 1/8          |
| <b>Mostly Cloudy</b>            | 2/18           | 2/18           | 1/8            | 1/8          |
| <b>Partly Cloudy</b>            | 2/18           | 2/18           | 1/8            | 1/8          |
| Windy                           | 2/18           | 2/18           | 1/8            | 1/8          |
| <b>Showers</b>                  | 2/19           | 2/19           | 1/9            | 1/9          |
| <b>Scattered Showers</b>        | 2/19           | 2/19           | 1/9            | 1/9          |
| <b>Thundershowers</b>           | 2/19           | 2/19           | 1/9            | 1/9          |
| <b>Scattered Thunderstroms</b>  | 2/19           | 2/19           | 1/9            | 1/9          |
| Rain                            | 1/19           | 1/19           | 1/9            | 1/9          |

<span id="page-51-0"></span>**Tabla 10**. Proporción del valor sobre el total de la clase.

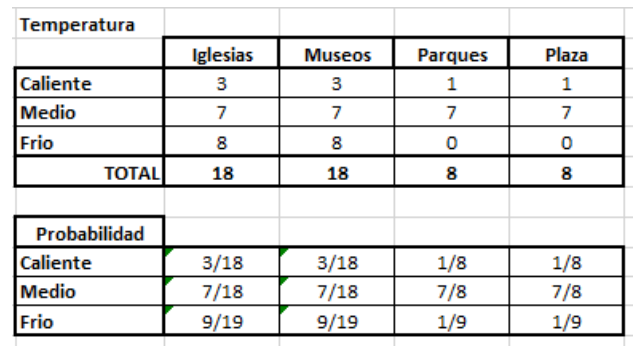

| <b>Museos</b> | <b>Parques</b> | Plaza |
|---------------|----------------|-------|
| 18            |                |       |
| 18/18         | 8/18           | 18    |
|               |                |       |

<span id="page-52-0"></span>**Tabla 11**. Proporción sobre el total de ejemplos de la clase.

En la Tabla 10 se puede encontrar valores en 0 y valores que no son iguales al total de cada valor, esto se debe a que al momento de realizar la multiplicación entre los valores por cero no se obtendría una respuesta satisfactoria.

Para clasificar un nuevo ejemplo para cada clase se toma las fracciones correspondientes a los valores de cada atributo, y se multiplican entre si y por la proporción de la clase, al final se toma la clase con mayor probabilidad y esta será la clasificación del nuevo ejemplo como se observa en la Tabla 12.

<span id="page-52-1"></span>

| Condicion              | Temperatura | P(Iglesia) | P(Museo)              | P(Parque)  | P(Plaza)    | suma P     |
|------------------------|-------------|------------|-----------------------|------------|-------------|------------|
| <b>Mostly Sunny</b>    | l Medio     | 0.04320988 | 0.04320988            | 0,09722222 | 0.097222221 | 0,2808642  |
| <b>Partialy Cloudy</b> | Caliente    |            | 0.01851852 0.01851852 | 0.00694444 | 0.00694444  | 0.05092593 |
|                        |             |            |                       |            |             |            |
|                        | % Iglesia   | % Museo    | %Parque               | %Plaza     |             |            |
|                        | 15.38%      | 15,38%     | 34,62%                | 34,62%     |             |            |
|                        | 36,36%      | 36,36%     | 13,64%                | 13,64%     |             |            |

**Tabla 12**. Clasificación de nuevo ejemplo.

En la Tabla 12 se tiene los siguientes elementos:

**P(Iglesia):** corresponde a la probabilidad de Iglesia, el resultado se obtiene multiplicando los cruces en Tabla 8 y Tabla 9 de la siguiente manera:

$$
(MostlySunny \cap Iglesia) * (Media \cap Iglesia) * (Iglesia) = P(Iglesia)
$$

$$
(^{2}/_{18}) * (^{7}/_{18}) * (^{18}/_{18}) = 0.04320988
$$

**Ecuación 2**. Ejemplo de probabilidad de Iglesia

<span id="page-52-2"></span>**P(Museo):** corresponde a la probabilidad de Museo, el resultado se obtiene multiplicando los cruces en Tabla 8 y Tabla 9 de la siguiente manera:

 $(MostlySunny \cap Museo) * (Media \cap Museo) * (Museo) = P(Museo)$ 

 $\binom{2}{18}$  \*  $\binom{7}{18}$  \*  $\binom{18}{18}$  = 0.04320988

**Ecuación 3.** Ejemplo de probabilidad de Museo

<span id="page-53-0"></span>**P(Parque):** corresponde a la probabilidad de Parque, el resultado se obtiene multiplicando los cruces en Tabla 8 y Tabla 9 de la siguiente manera:

 $(MostlySunny \cap Parque)*(Media \cap Parque)*(Parque) = P(Parque)$  $(2)$  $\binom{7}{8}$  \*  $\binom{7}{3}$  $\mathcal{B}_{8}$ ) \* ( $\mathcal{B}_{18}$ ) = 0.097222222

**Ecuación 4.** Ejemplo de probabilidad de Parque

<span id="page-53-1"></span>**P(Plaza):** corresponde a la probabilidad de Plaza, el resultado se obtiene multiplicando los cruces en Tabla 8 y Tabla 9 de la siguiente manera:

 $(MostlySunny \cap Plaza)*(Media \cap Plaza)*(Plaza) = P(Plaza)$ ( 2  $\binom{7}{8}$  \*  $\binom{7}{3}$  $\langle \rangle_8$ ) \* ( $\langle \frac{8}{18} \rangle$  = 0.097222222 **Ecuación 5**. Ejemplo de probabilidad de Plaza

<span id="page-53-2"></span>**sumaP:** corresponde a la suma de las probabilidades de los sitios obtenidos de la siguiente manera:

> $sumaP = P(Iglesia) + P(Museo) + P(Pargue) + P(Plaza)$  $sumaP = 0.04320988 + 0.04320988 + 0.09722222 + 0.09722222$  $sumaP = 0.2808642$

> > **Ecuación 6.** Ejemplo suma de probabilidades

<span id="page-53-3"></span>**% Iglesia:** corresponde al porcentaje de la probabilidad de Iglesia por la suma total de las probabilidades de la siguiente manera:

$$
\%Iglesia = {P(Iglesia) / \nsumaP} * 100
$$
\n
$$
\%Iglesia = {0.04320988 / \n0.2808642} * 100
$$
\n
$$
\%Iglesia = 15.83\%
$$

<span id="page-53-4"></span>**Ecuación 7**. Porcentaje de probabilidad de Iglesia entre suma de probabilidad.

**% Museo:** corresponde al porcentaje de la probabilidad de Museo por la suma total de las probabilidades de la siguiente manera:

$$
\%Museo = {P(Museo)/_{sumap}} * 100
$$

$$
\%Museo = (0.04320988 /_{0.2808642}) * 100
$$

$$
\%Museo = 15.83\%
$$
**Ecuación 8.** Porcentaje de probabilidad de Museo entre suma de probabilidad.

<span id="page-54-0"></span>**% Parque:** corresponde al porcentaje de la probabilidad de Parque por la suma total de las probabilidades de la siguiente manera:

$$
\% Parque = {P(Parque) / \frac{1}{sumaP}} * 100
$$

$$
\% Parque = {0.09722222 / \frac{0.2808642} * 100}
$$

$$
\% Parque = 34.62\%
$$

<span id="page-54-1"></span>**Ecuación 9**. Porcentaje de probabilidad de Parque entre suma de probabilidad.

**% Plaza:** corresponde al porcentaje de la probabilidad de Plaza por la suma total de las probabilidades de la siguiente manera:

$$
\%Plaza = \left(\frac{P(Plaza)}{sumap}\right) * 100
$$

$$
\%Plaza = \left(\frac{0.09722222}{0.2808642}\right) * 100
$$

$$
\%Plaza = 34.62\%
$$

<span id="page-54-2"></span>**Ecuación 10**. Porcentaje de probabilidad de Plaza entre suma de probabilidad.

Para este ejemplo los sitios sugeridos según los contextos (Condicion= MostySunn y Temperatura= Medio) serían Parque y Plaza al tener un porcentaje alto contra los otros dos sitios.

Este modelo calcula el sitio adecuado según las condiciones climáticas de ese momento, si las condiciones cambian los resultados también y por ende se mostrarán otros sitios, para desplegar el sitio a sugerir al usuario se hace un cálculo más con las preferencias de usuario, este cálculo agrega un 10% del total obtenido a la primera preferencia que ingreso el usuario, un 5% del total obtenido a la segunda y 2% del total obtenido a la tercera.

Para ubicar los sitos sugeridos en la API de Google Maps, se hace uso del GPS para calcular la distancia entre el usuario y el sitio, se han designado marcadores con los siguientes significados como se puede observar el la Figura 14:

- Verde: Es el tipo de sitio sugerido y está en el rango del usuario.
- Amarillo: Es la segunda opción de tipo de sitio sugerida y se encuentra en el rango del usuario.
- Rojo: Son sitios sugeridos pero se encuentran lejos del rango del usuario.

Se tiene un rango de tolerancia en la distancia del usuario a los sitios marcados de 7 km, pasados los 7 kilómetros de distancia los sitios se muestran en rojo y si pasan los 8 km no se muestran en el mapa.

<span id="page-55-0"></span>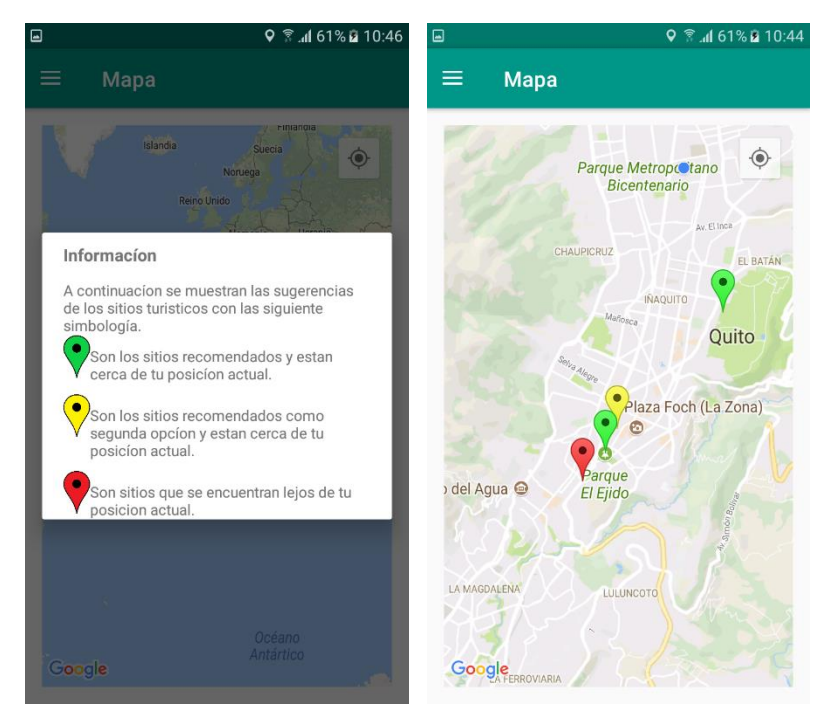

**Figura 14**. Marcadores de los sitios en el mapa.

## <span id="page-56-0"></span>**4.4 FASE DE PRUEBAS Y CORRECCIÓN DE ERRORES**

Las pruebas de la aplicación fueron realizadas con 6 usuarios en 5 teléfonos diferentes, a continuación se muestran los resultados de las pruebas de aceptación que miden la funcionalidad, facilidad de uso y aprobación del usuario en cada iteración de desarrollo de la aplicación.

#### **Resultados de la iteración Login**

En la Tabla 11 se observa el número de pruebas aceptadas, pruebas reprobadas y pruebas corregidas que se realizaron durante la iteración login y en la Figura 15 se observa la gráfica de la tabla.

<span id="page-56-1"></span>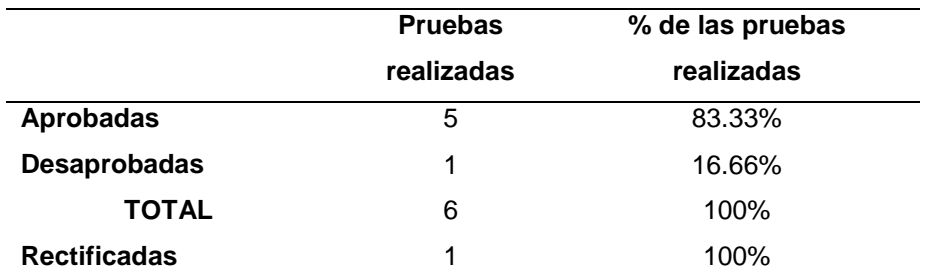

**Tabla 13**. Resultados de pruebas en la interacción login.

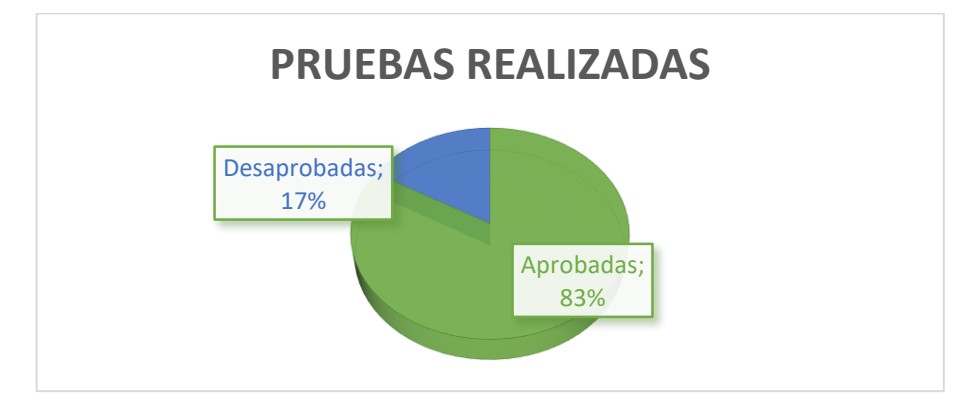

**Figura 15**. Gráfico de los resultados de iteración login.

#### <span id="page-56-2"></span>**Resultados de la iteración Registro de usuarios**

En la Tabla 12 se observa el número de pruebas aceptadas, pruebas reprobadas y pruebas corregidas que se realizaron durante la iteración registro de usuarios y en la Figura 16 se puede ver la gráfica de la tabla.

| realizadas | realizadas |
|------------|------------|
|            |            |
| 6          | 100%       |
| 0          | $0\%$      |
| 6          | 100%       |
| 0          | 0%         |
|            |            |

<span id="page-57-0"></span>**Tabla 14.** Resultados de pruebas en la iteración Registro de usuario.

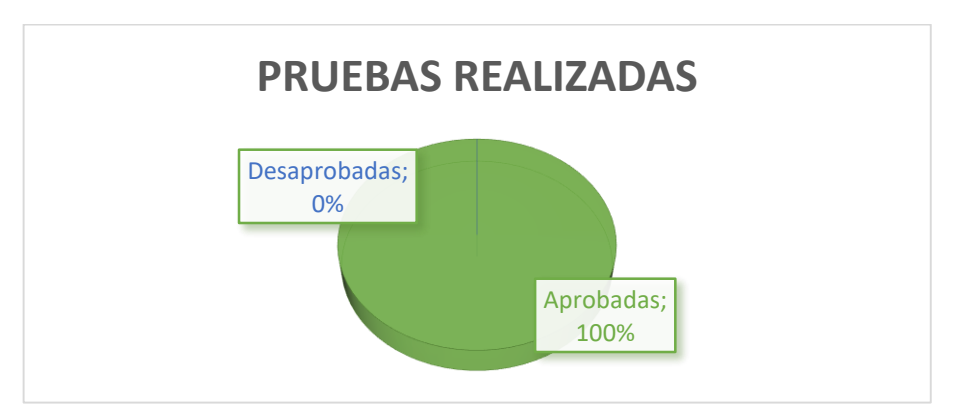

<span id="page-57-2"></span>**Figura 16**. Gráfico de los resultados de la iteración Registro de usuarios.

#### **Resultados de la iteración Ingreso de preferencias**

En la Tabla 13 se observa el número de pruebas aceptadas, pruebas reprobadas y pruebas corregidas que se realizaron durante la iteración ingreso de preferencias y en la Figura 17 se aprecia la gráfica de la tabla.

|                     | <b>Pruebas</b> | % de las pruebas |
|---------------------|----------------|------------------|
|                     | realizadas     | realizadas       |
| <b>Aprobadas</b>    | 4              | 66.66%           |
| Desaprobadas        | 2              | 33.33%           |
| TOTAL               | 6              | 100%             |
| <b>Rectificadas</b> | 2              | 100%             |
|                     |                |                  |

<span id="page-57-1"></span>**Tabla 15.** Resultados de pruebas en la iteración Ingreso de preferencias.

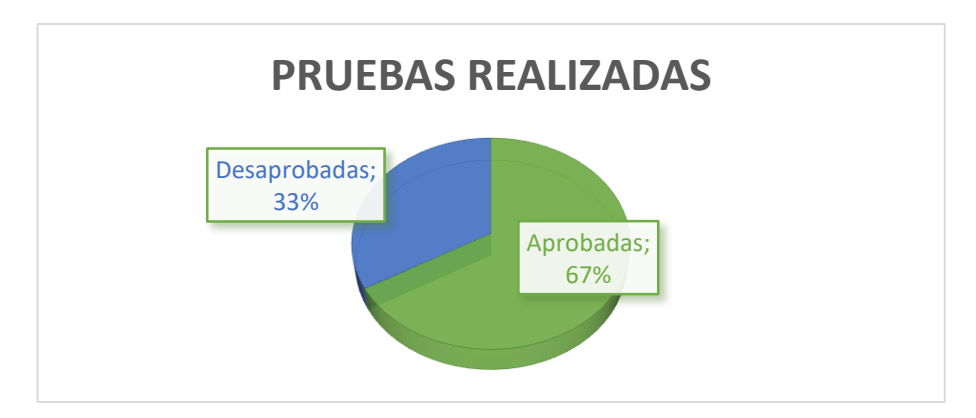

<span id="page-58-1"></span>**Figura 17.** Gráfico de resultados de la iteración Ingreso de preferencias.

#### **Resultados de la iteración Perfil de usuario**

En la Tabla 14 se observa el número de pruebas aceptadas, pruebas reprobadas y pruebas corregidas que se realizaron durante la iteración perfil de usuario y en la Figura 18 se puede ver la gráfica de la tabla.

|                     | <b>Pruebas</b> | % de las pruebas |
|---------------------|----------------|------------------|
|                     | realizadas     | realizadas       |
| <b>Aprobadas</b>    | 1              | 16.66%           |
| Desaprobadas        | 5              | 83.33%           |
| <b>TOTAL</b>        | 6              | 100%             |
| <b>Rectificadas</b> | 5              | 100%             |

<span id="page-58-0"></span>**Tabla 16.** Resultados de pruebas en la iteración Perfil de usuario.

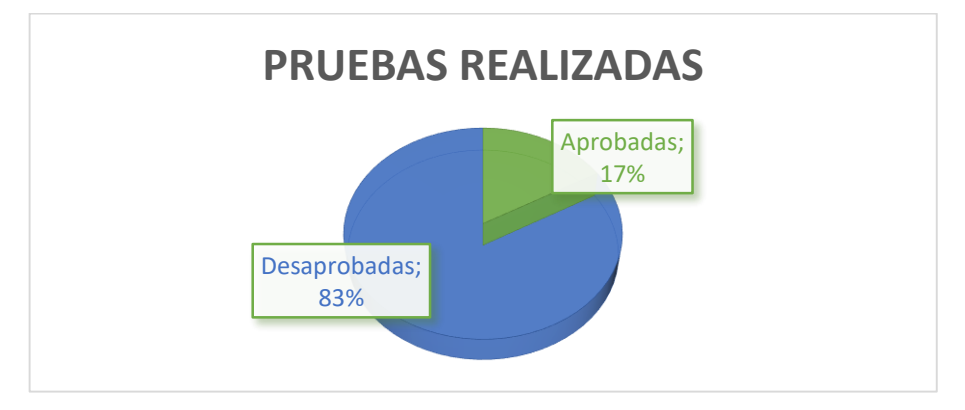

<span id="page-58-2"></span>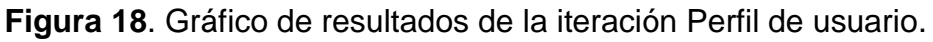

#### **Resultados de la iteración Perfil de usuario clima**

En la Tabla 15 se observa el número de pruebas aceptadas, pruebas reprobadas y pruebas corregidas que se realizaron durante la iteración perfil de usuario clima y en la Figura 19 se observa la gráfica de la tabla.

|                     | <b>Pruebas</b> | % de las pruebas |
|---------------------|----------------|------------------|
|                     | realizadas     | realizadas       |
| <b>Aprobadas</b>    | 6              | 100%             |
| <b>Desaprobadas</b> | 0              | $0\%$            |
| <b>TOTAL</b>        | 6              | 100%             |
| <b>Rectificadas</b> | 0              | $0\%$            |

<span id="page-59-0"></span>**Tabla 17.** Resultados de pruebas en la iteración Perfil de usuario clima.

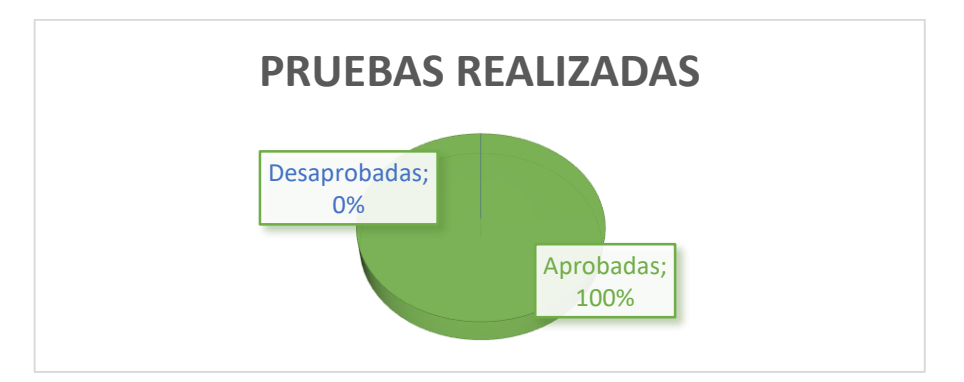

<span id="page-59-2"></span>**Figura 19**. Gráfico de resultados de la iteración perfil de usuario clima.

#### **Resultados de la iteración Visualización de sitios sugeridos**

En la Tabla 16 se observa el número de pruebas aceptadas, pruebas reprobadas y pruebas corregidas que se realizaron durante la iteración visualización de sitios sugeridos y en la Figura 20 se puede observar la gráfica de la tabla.

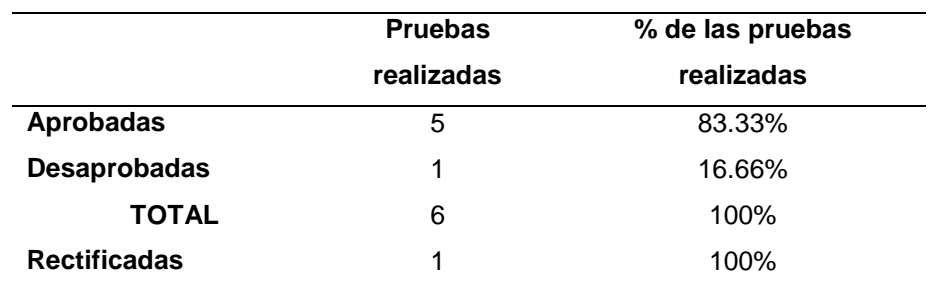

<span id="page-59-1"></span>**Tabla 18.** Resultados de pruebas en la iteración Visualización de sitios.

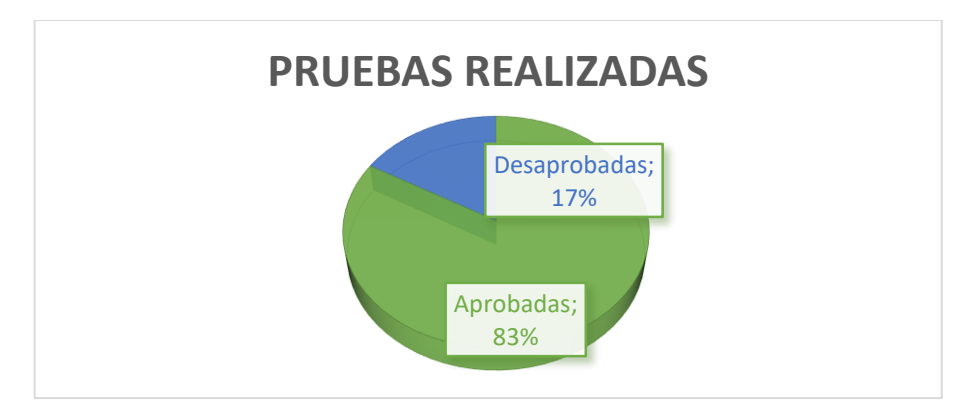

<span id="page-60-1"></span>**Figura 20.** Gráfico de resultados de la iteración Visualización de sitios.

#### **Recopilación de resultados de pruebas realizadas**

En la Tabla 17 se observa el número total de pruebas aceptadas, pruebas reprobadas y pruebas corregidas que se realizaron durante cada iteración y en la Figura 21 se aprecia la gráfica de la tabla.

<span id="page-60-0"></span>

|                     | <b>Pruebas</b> | % de las pruebas |
|---------------------|----------------|------------------|
|                     | realizadas     | realizadas       |
| <b>Aprobadas</b>    | 27             | 75%              |
| <b>Desaprobadas</b> | 9              | 25%              |
| <b>TOTAL</b>        | 36             | 100%             |
| <b>Rectificadas</b> | 9              | 100%             |

**Tabla 19.** Recopilación de resultados de pruebas realizadas.

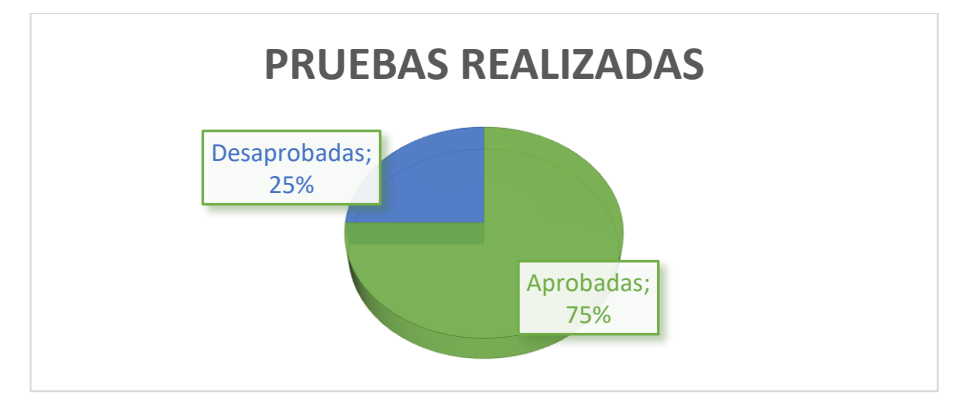

<span id="page-60-2"></span>**Figura 21**. Gráfico de recopilación de resultados de pruebas realizadas.

## <span id="page-61-0"></span>**5. CONCLUSIONES Y RECOMENDACIONES**

En esta sección se presentan las conclusiones y las recomendaciones obtenidas del desarrollo de este trabajo de titulación.

### <span id="page-61-1"></span>**5.1 CONCLUSIONES**

- Las aplicaciones sensibles al contexto son complejas de desarrollar, sin embargo definir qué tipo de contexto usar, como percibirlo, como representarlo y como adaptarse al mismo facilitaron el desarrollo y la adaptabilidad que se desea en la aplicación.
- El haber utilizado la metodología Mobile-D fue de gran ayuda ya que se pudo realizar las mejoras y correcciones necesarias, gracias a que esta metodología trabaja con pruebas de aceptación por cada iteración, lo que permite realizar una correcta integración de cada módulo del proyecto, dando como resultado una aplicación funcional y amigable para el usuario.
- Gracias a la correcta implementación de la metodología se pudo definir los requisitos, arquitectura, herramientas y funcionalidades con los que cuenta la aplicación móvil para tener un producto final que cumpla con los objetivos de este trabajo de titulación.
- El análisis y monitoreo de contextos permitió obtener información verídica en tiempo real para poder realizar una sugerencia al usuario logrando la adaptabilidad deseada, cabe resaltar que los dispositivos móviles actuales no poseen sensores de temperatura, motivo por el cual se implementó el API de Yahoo Weather para obtener datos sobre las condiciones climáticas.
- Como información de contexto para este trabajo se usó: la condición climática, ubicación y preferencias de usuario, esta información de contexto dinámica permitió que la aplicación desarrollada sea adaptable a los cambios tanto climáticos como a las preferencias de usuario.

 El uso del modelo de predicción probabilístico ingenuo de Bayes facilitó la tarea al momento de trabajar con la información del clima, gracias al potencial predictivo de este modelo y al considerar todos los elementos como independientes se logró predecir el sitio adecuadamente basándose en las condiciones climáticas en las que se encuentre el usuario.

#### <span id="page-62-0"></span>**5.2 RECOMENDACIONES**

- Es recomendable usar APIs y/o servicios de terceros que ofrezcan disponibilidad y seguridad al momento de obtener o consultar datos de otras fuentes, para asegurar la integridad y funcionamiento de la aplicación.
- Se recomienda usar de manera responsable los permisos de la aplicación de Android al momento de usar recursos del dispositivo, el mal uso de estos permisos puede comprometer la información sensible y/o confidencial del usuario.
- Se puede usar otra información de contexto para realizar una sugerencia de un sitio turístico, como por ejemplo las fechas de días festivos o feriados de la ciudad, siempre y cuando esta información esté relacionada con la tarea que se quiera cumplir y represente una parte importante para la toma de decisiones.
- Se recomienda usar servicios web tipo Rest, ya que son fáciles de implementar y permiten un rápido acceso al servicio que se va a consumir.
- Para futuros trabajos se podría realizar notificaciones por medio de correo electrónico y realizar una posible compatibilidad con dispositivos wearables como un smart watch.
- Para el desarrollo de aplicaciones sensibles al contexto se recomienda tener en cuenta las siguientes preguntas: ¿Qué es contexto?, ¿Cómo percibirlo?, ¿Cómo representarlo? y ¿Cómo adaptarse al mismo?, ya que representan los pasos fundamentales para trabajar con información en base al entorno de usuario para la toma de decisiones.

## <span id="page-63-0"></span>**BIBLIOGRAFÍA**

- Amaya Balaguera, Y. D. (2013). Metodologías ágiles en el desarrollo de aplicaciones para dispositivos móviles. *Revista de Tecnología | Journal Technology*, *12 número*, 111–124.
- Android Developer, A. (2017a). Conoce Android Studio. Retrieved from https://developer.android.com/studio/intro/index.html?hl=es-419
- Android Developer, A. (2017b). Permisos del sistema. Retrieved from https://developer.android.com/guide/topics/security/permissions.html?hl= es-419
- Athman, B., Quan Z, S., & Florian, D. (2014). *Advanced Web Services*. (B. Athman, S. Quan Z, & D. Florian, Eds.) (1st ed.). New York: Springer-Verlag New York. https://doi.org/10.1007/978-1-4614-7535-4
- Ceri, S., Daniel, F., Facca, F. M., & Matera, M. (2007). Model-driven Engineering of Active Context-awareness. *World Wide Web (2007) 10: 387*, 387–413. https://doi.org/10.1007/s11280-006-0014-5
- Daniel, F. (2009). Context-Aware Applications for the Web : A Model-Driven Development Approach, 59–82.
- Developers Google, G. (2017). Introducción a la Google Maps Android API. Retrieved **from** the contract of the contract of the contract of the contract of the contract of the contract of the contract of the contract of the contract of the contract of the contract of the contract of the contract https://developers.google.com/maps/documentation/androidapi/intro?hl=es-419
- Dey, A. K. (2001). Understanding and Using Context. *Personal and Ubiquitous Computing*, *5*(1), 4–7. https://doi.org/10.1007/s007790170019
- Dey, A. K., & Abowd, G. D. (1999). Towards a Better Understanding of Context and Context-Awareness. *Computing Systems*, *40*(3), 304–307. https://doi.org/10.1007/3-540-48157-5\_29
- Dey, A. K., Abowd, G. D., & Salber, D. (2001). A Conceptual Framework and a Toolkit for Supporting the Rapid Prototyping of Context- Aware Applications. *Human-Computer Interaction*, *16*(February), 97–166. https://doi.org/http://dx.doi.org/10.1207/S15327051HCI16234\_02
- Emmanouilidis, C., Koutsiamanis, R., & Tasidou, A. (2013). Journal of Network and Computer Applications Mobile guides : Taxonomy of architectures ,

context awareness , technologies and applications. *Journal of Network and Computer Applications*, *36*(1), 103–125. https://doi.org/10.1016/j.jnca.2012.04.007

- Khalfi, E. M., Jamont, J. P., Mrissa, M., & Medini, L. (2016). A RESTful task allocation mechanism for the Web of Things. *2016 IEEE RIVF International Conference on Computing and Communication Technologies: Research, Innovation, and Vision for the Future, RIVF 2016 - Proceedings*, 73–78. https://doi.org/10.1109/RIVF.2016.7800272
- Leiva Mundaca, I., & Villalobos Abarca, M. (2015). Método ágil híbrido para desarrollar software en dispositivos móviles. *Ingeniare. Revista Chilena de Ingeniería*, *23*(3), 473–488. https://doi.org/10.4067/S0718- 33052015000300016
- Manoharan, S. (2009). On GPS tracking of mobile devices. In *Proceedings of the 5th International Conference on Networking and Services, ICNS 2009* (pp. 415–418). Valencia, Spain: IEEE. https://doi.org/10.1109/ICNS.2009.103
- MySQL. (n.d.). MySQL 5.7 Reference Manual. Retrieved January 1, 2017, from https://dev.mysql.com/doc/
- Natchetoi, Y., Huaigu, W., & Zheng, Y. (2008). Service-Oriented Mobile Applications for Ad-Hoc networks. In *IEEE International Conference on Services Computing* (pp. 405–412). https://doi.org/10.1109/SCC.2008.126
- Nosseir, A., Flood, D., Harrison, R., & Ibrahim, O. (2012). Mobile Development Process Spiral. *2012 Seventh International Conference on Computer Engineering & Systems (ICCES)*, 281–286. https://doi.org/10.1109/ICCES.2012.6408529
- Pattekari, S. A., & Parveen, A. (2012). Prediction System for Heart Disease Using Naive Bayes. *International Journal of Advanced Computer and Mathematical Sciences*, *3*(3), 290–294.
- Square. (2017). Retrofit A type-safe HTTP client for Android and Java. Retrieved from http://square.github.io/retrofit/

Unhelkar, B., & Murugesan, S. (2010). The enterprise mobile applications

development framework. *IT Professional*, *12*(3), 33–39. https://doi.org/10.1109/MITP.2010.45

- Visual Studio, M. V. S. (2016). Bienvenido a Visual Studio 2015. Retrieved from https://msdn.microsoft.com/library/dd831853.aspx?ranMID=24542&ranE AID=TnL5HPStwNw&ranSiteID=TnL5HPStwNwiIF3pi0TYYD3G7quhGsyow&tduid=(25312fc210b72ff623e4d3b8de15ec 68)(256380)(2459594)(TnL5HPStwNw-iIF3pi0TYYD3G7quhGsyow)()
- Wei, E. J. Y., & Chan, A. T. S. (2007). Towards context-awareness in ubiquitous computing. *Embedded and Ubiquitous Computing, Proceedings*, *4808*, 706–717. https://doi.org/10.1007/978-3-540-77092-3
- Westhuizen, C. Van Der, & Coetzee, M. (2013). Context-Aware RESTful Services on Mobile Devices. In *The 8th International Conference for Internet Technology and Secured Transactions* (pp. 350–355). London, UK: IEEE. https://doi.org/10.1109/ICITST.2013.6750220
- Xu, G., & Xu, Y. (2016). *GPS: Theory, algorithms and applications* (3rd ed.). Springer-Verlag Berlin Heidelberg. https://doi.org/10.1007/978-3-662- 50367-6
- Yahoo Developer Network. (2017). Documentation Yahoo Weather API. Retrieved from https://developer.yahoo.com/weather/documentation.html
- Yu, L., Tsai, W. T., & Perrone, G. (2016). Testing Context-Aware Applications Based on Bigraphical Modeling. *IEEE Transactions on Reliability*, *65*(3), 1584–1611. https://doi.org/10.1109/TR.2016.2575444
- Yurur, O., Liu, C. H., Sheng, Z., Leung, V. C., Moreno, W., & Leung, K. K. (2014). Context-Awareness for Mobile Sensing : A Survey and Future Directions. *IEEE Communications Surveys & Tutorials*, (c), 1–28. https://doi.org/10.1109/COMST.2014.2381246

## <span id="page-66-0"></span>**ANEXOS**

l.

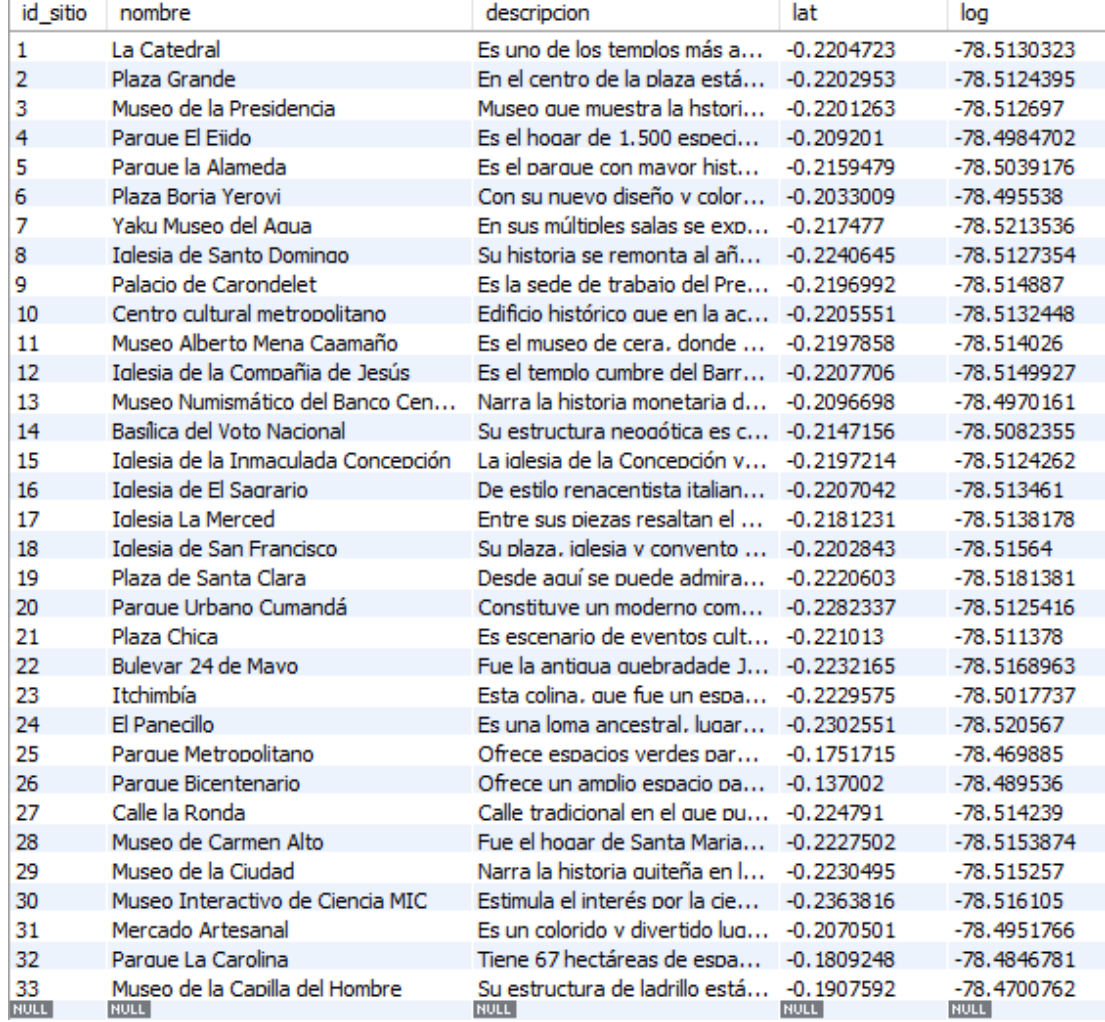

#### <span id="page-66-1"></span>**Anexo 1**. Tabla de la base de datos de sitios turísticos de Quito turismo

<span id="page-66-2"></span>**Anexo 2**. Comparación de API's del clima

| <b>API</b>               | <b>Precio</b> | <b>Consultas</b> | <b>Refresco</b> |
|--------------------------|---------------|------------------|-----------------|
| <b>Yahoo Weather API</b> | Gratis        | 2000 por día     | 1 hora          |
| <b>Open Weather</b>      | Gratis        | 60 por hora      | 2 horas         |
| <b>Wunder Ground</b>     | Gratis        | 500 por día      | 2 horas         |
| Accuweather              | Gratis        | 50 por día       | 1 hora          |

<span id="page-67-0"></span>**Anexo 3.** Obtención de API\_KEY para uso de google maps

1. Entrar en la siguiente dirección

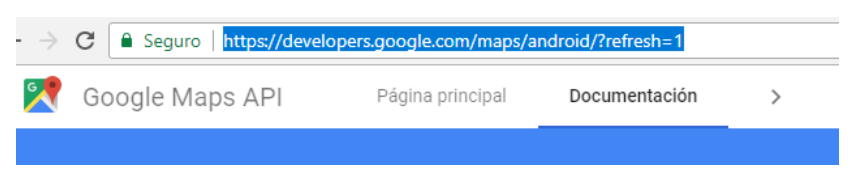

2. Iniciar sesion con la cuenta de Google

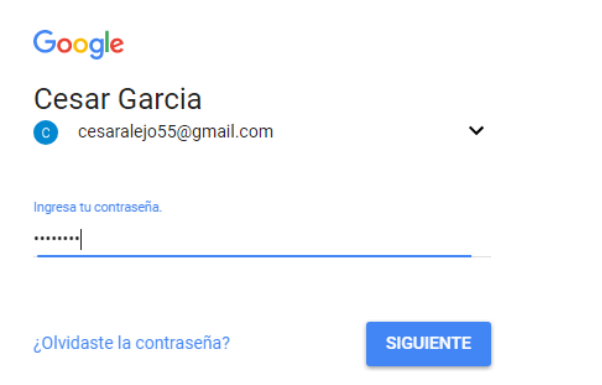

3. Dar click en obtener clave

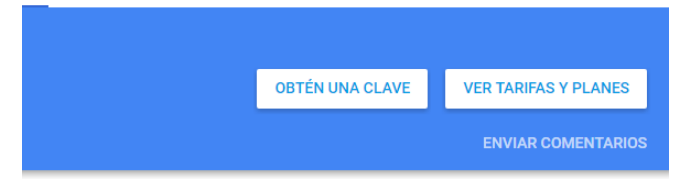

#### 4. Obtener clave generada

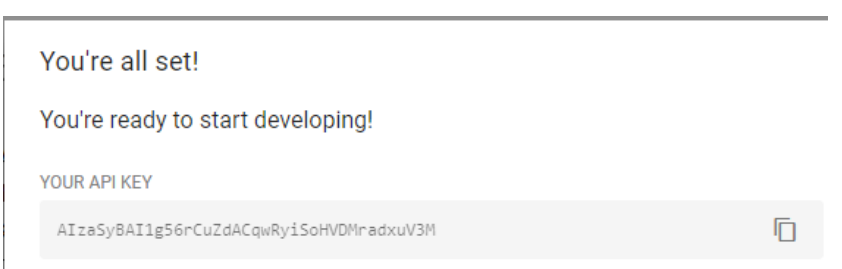

5. Copiar y pegar la clave en el archivo Manifest.xml de Android Studio

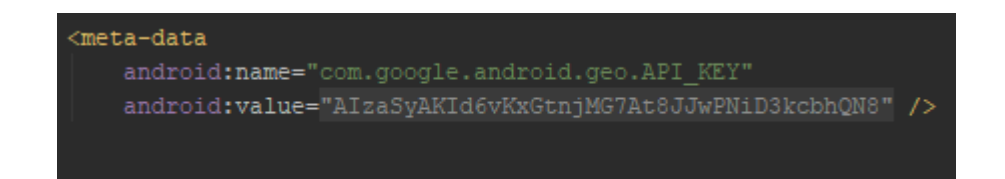

<span id="page-68-0"></span>**Anexo 4**. Estructura de datos de la API del clima de Yahoo

```
- item: {
  title: "Conditions for Quito, Pichincha Provi
  lat: "-0.2295",
  long: "-78.524277",
  link: "http://us.rd.yahoo.com/dailynews/rss/w
  pubDate: "Fri, 29 Dec 2017 06:00 PM ECT",
- condition: {
      code: "12",
      date: "Fri, 29 Dec 2017 06:00 PM ECT",
      temp: "50",
      text: "Rain"
```